# **GARMIN.**

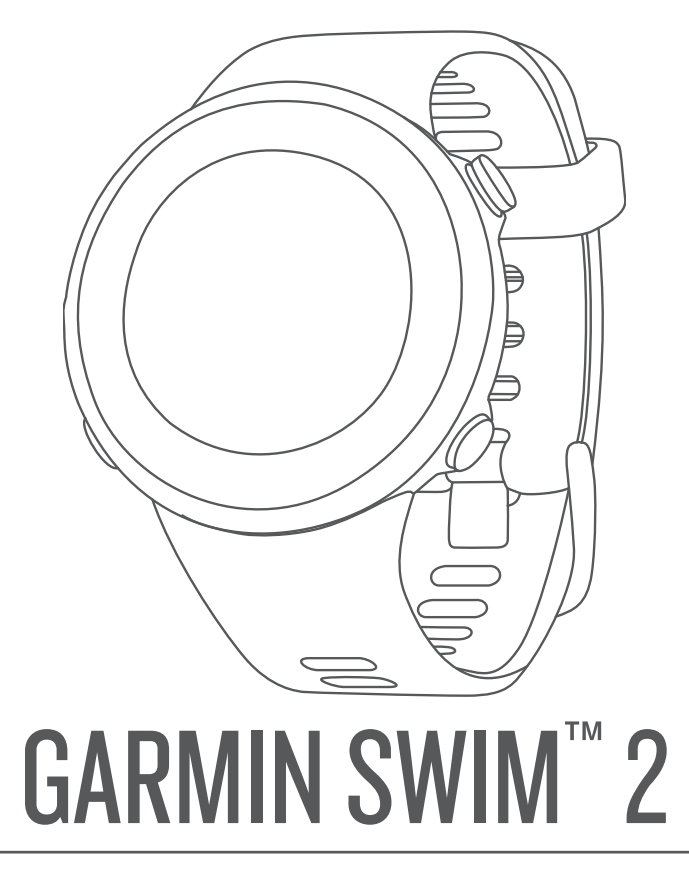

# Podręcznik użytkownika

#### © 2019 Garmin Ltd. lub jej oddziały

Wszelkie prawa zastrzeżone. Zgodnie z prawami autorskimi, kopiowanie niniejszego podręcznika użytkownika w całości lub częściowo bez pisemnej zgody firmy Garmin jest zabronione. Firma Garmin zastrzega sobie prawo do wprowadzenia zmian, ulepszeń do produktów lub ich zawartości niniejszego podręcznika użytkownika bez konieczności powiadamiania o tym jakiejkolwiek osoby lub organizacji. Odwiedź stronę internetową [www.garmin.com](http://www.garmin.com), aby pobrać bieżące aktualizacje i informacje uzupełniające dotyczące użytkowania niniejszego produktu.

Garmin®, logo Garmin, ANT+®, Auto Lap®, Auto Pause®, Edge® oraz VIRB® są znakami towarowymi firmy Garmin Ltd. lub jej oddziałów zarejestrowanymi w Stanach Zjednoczonych i innych krajach. Body Battery™, Connect IQ™, Garmin Connect™, Garmin Express™, Garmin Move IQ™, Garmin Swim™, HRM-Tri™, HRM-Swim™ oraz TrueUp™ są znakami towarowymi firmy Garmin Ltd. lub jej oddziałów. Wykorzystywanie tych znaków bez wyraźnej zgody firmy Garmin jest zabronione.

Android™ jest znakiem towarowym firmy Google Inc. Apple®, iPhone® oraz Mac®są znakami towarowym firmy Apple Inc. zarejestrowanymi w Stanach Zjednoczonych i w innych krajach. Znak i logo BLUETOOTH® stanowią własność firmy Bluetooth SIG, Inc., a używanie ich przez firmę Garmin podlega warunkom licencji. Zaawansowane analizy pracy serca zostały przeprowadzone przez firmę Firstbeat. Windows® oraz Windows NT® są zastrzeżonymi znakami towarowymi firmy Microsoft Corporation w Stanach Zjednoczonych i innych krajach. Pozostałe znaki towarowe i nazwy handlowe należą do odpowiednich właścicieli.

Ten produkt ma certyfikat ANT+®. Odwiedź stronę [www.thisisant.com/directory,](http://www.thisisant.com/directory) aby wyświetlić listę zgodnych produktów i aplikacji.

## Spis treści

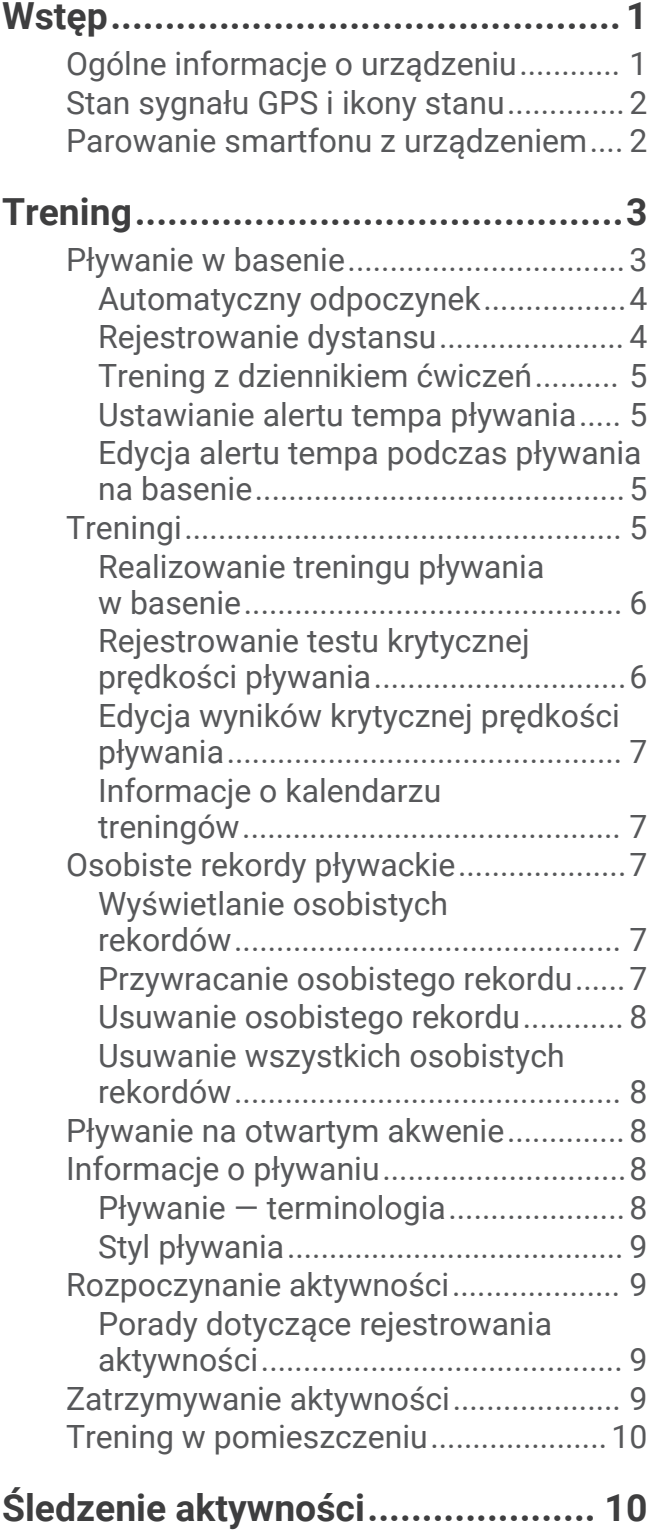

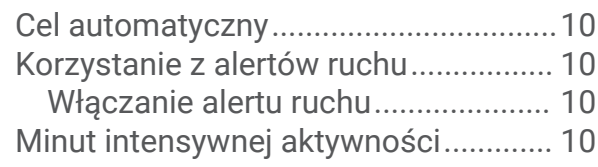

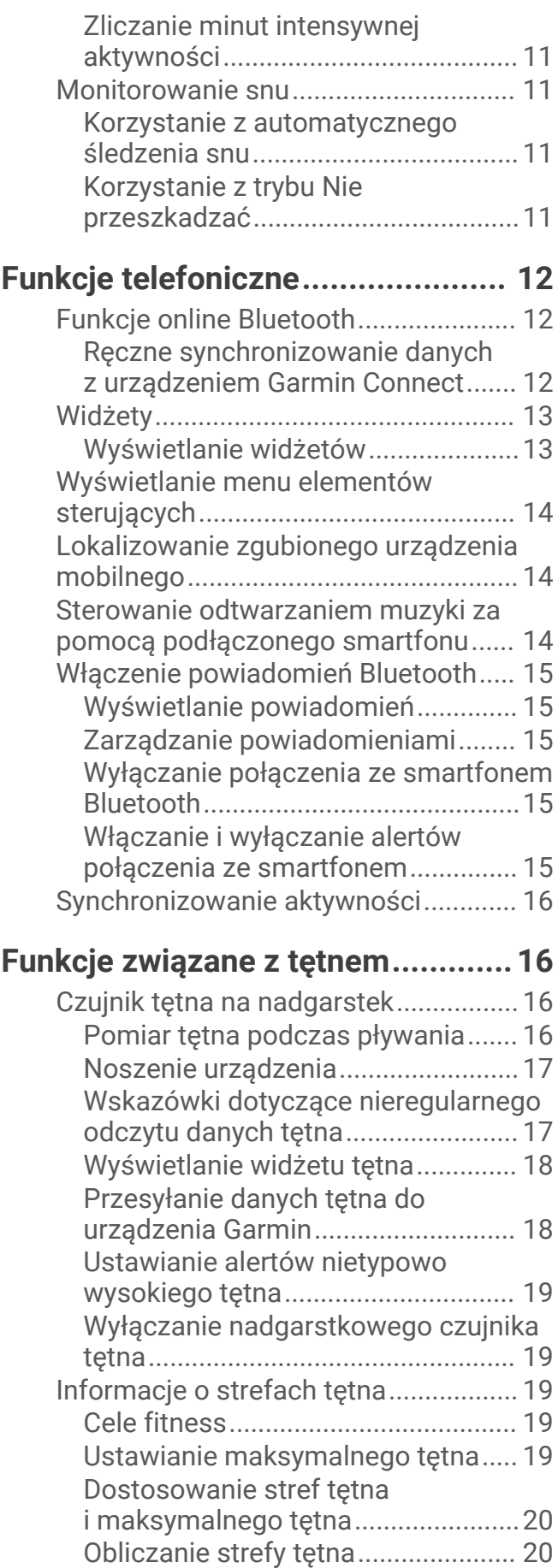

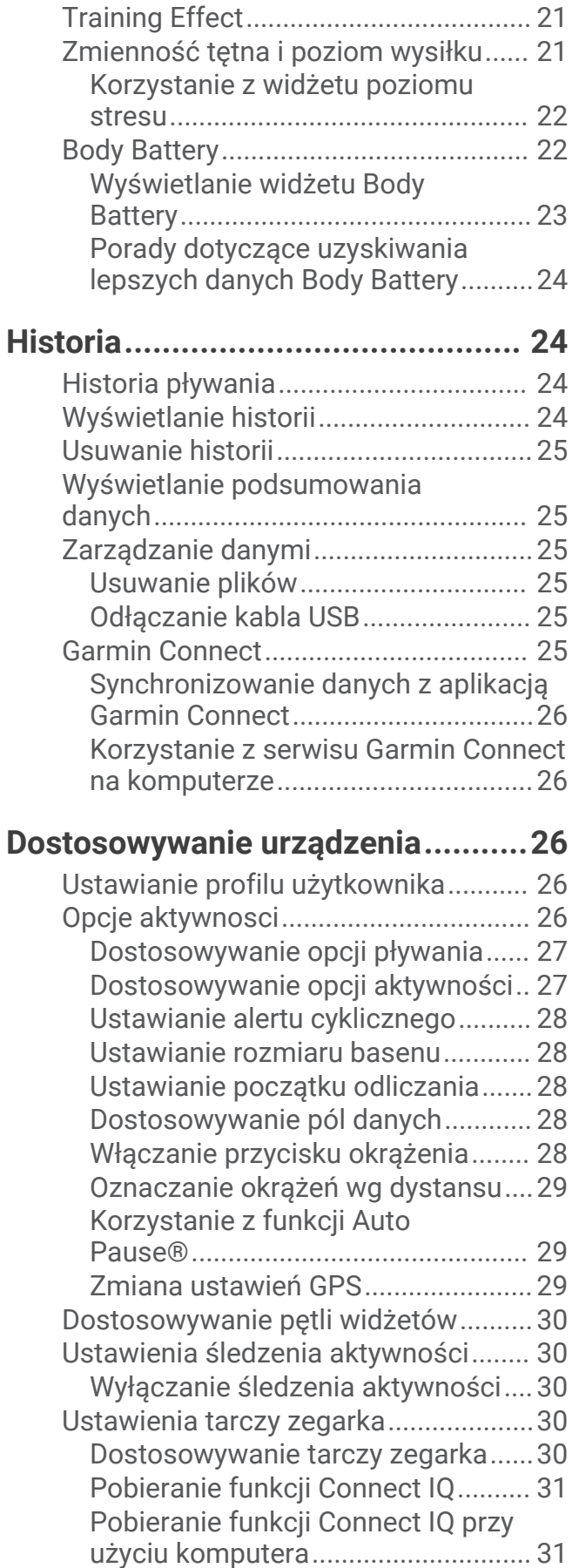

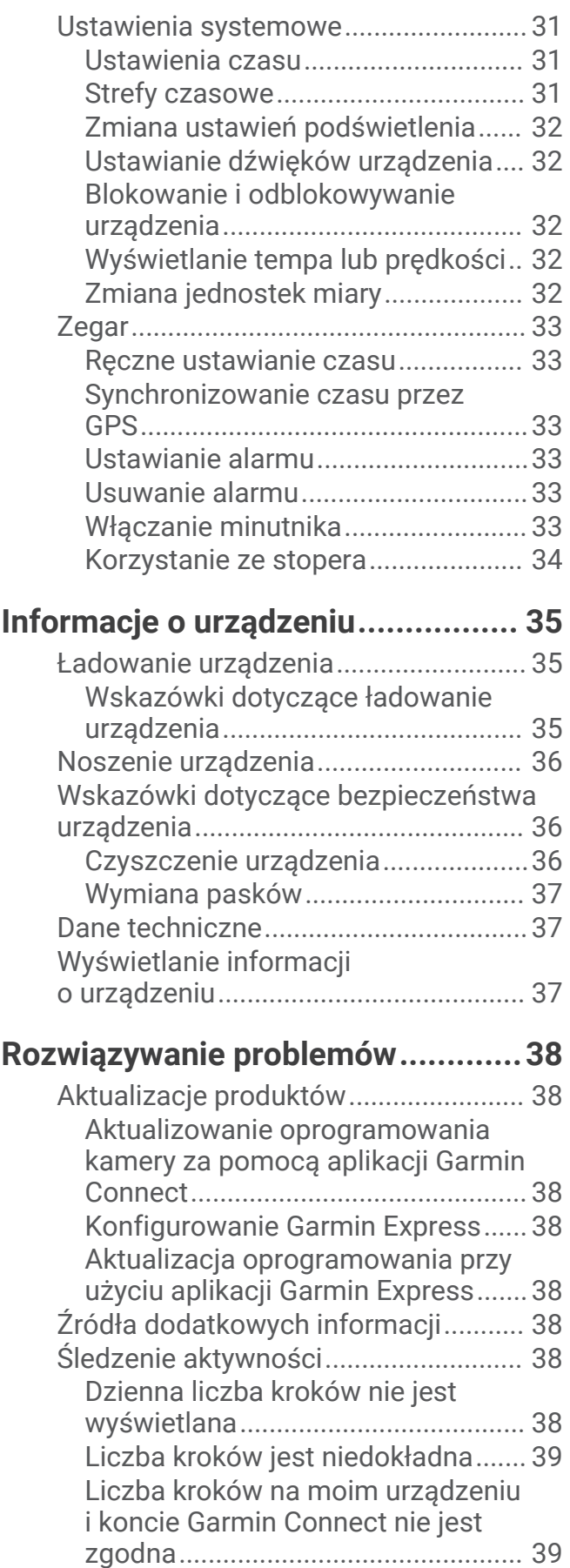

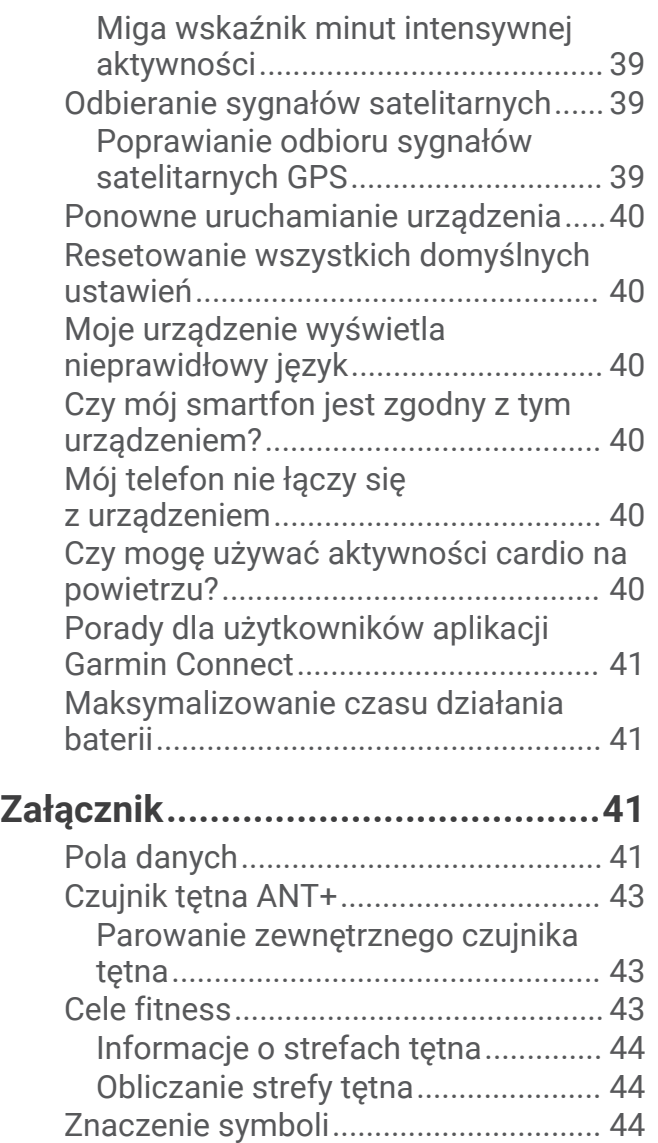

## Wstęp

#### **OSTRZEŻENIE**

<span id="page-6-0"></span>Należy zapoznać się z zamieszczonym w opakowaniu produktu przewodnikiem *Ważne informacje dotyczące bezpieczeństwa i produktu* zawierającym ostrzeżenia i wiele istotnych wskazówek.

Przed rozpoczęciem lub wprowadzeniem zmian w programie ćwiczeń należy zawsze skonsultować się z lekarzem.

## Ogólne informacje o urządzeniu

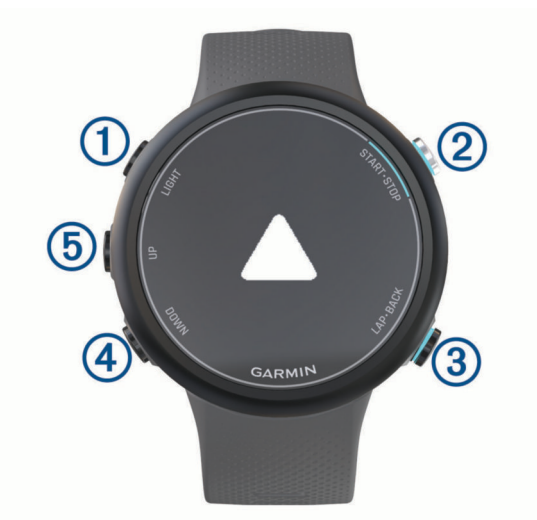

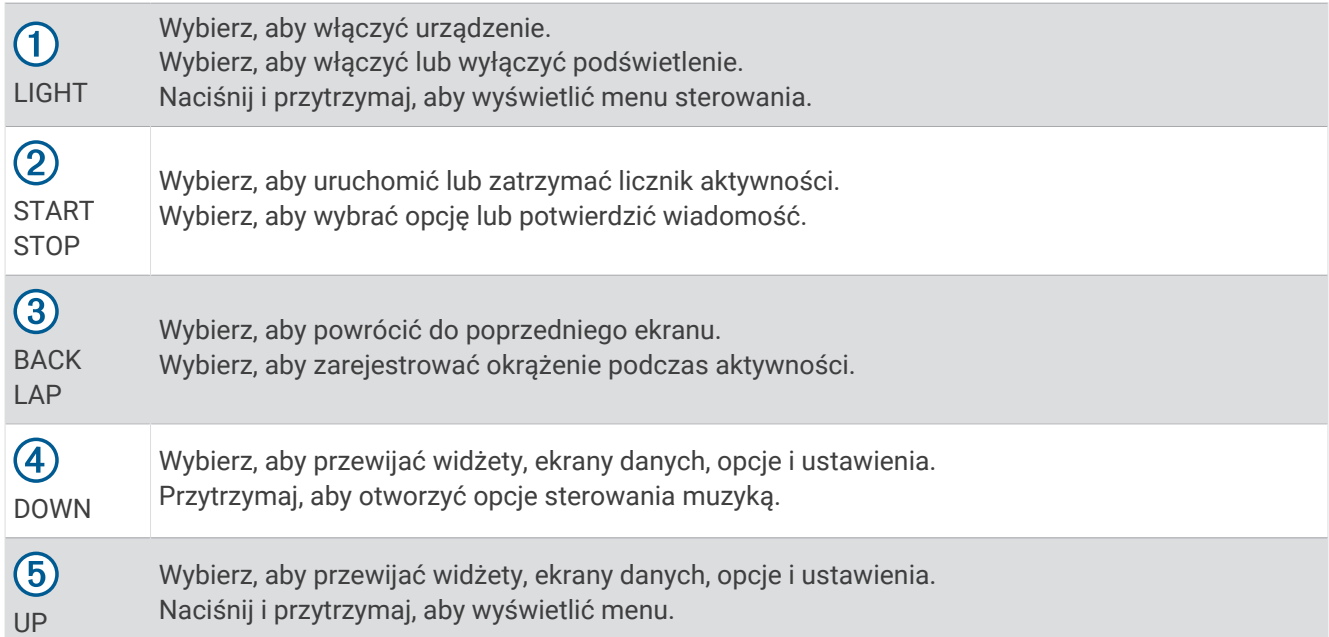

## <span id="page-7-0"></span>Stan sygnału GPS i ikony stanu

Gdy sygnał GPS zostanie odebrany podczas wykonywania aktywności na powietrzu, pierścień stanu zmieni się na zielony. Migająca ikona oznacza, że urządzenie wyszukuje sygnał lub połączone urządzenie. Ikona wyświetlana w sposób ciągły oznacza, że znaleziono sygnał lub że urządzenie jest połączone.

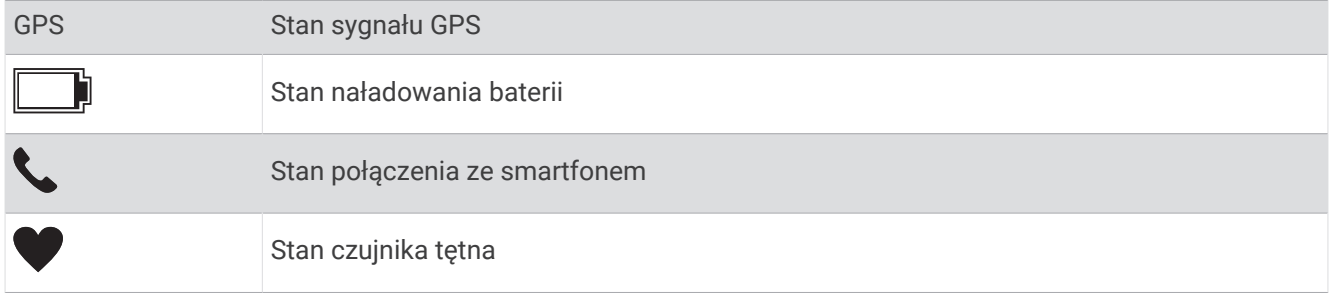

## Parowanie smartfonu z urządzeniem

Aby korzystać z funkcji online urządzenia Garmin Swim 2, sparuj je bezpośrednio z poziomu aplikacji Garmin Connect™ , a nie z poziomu ustawień Bluetooth® w smartfonie.

- **1** Korzystając ze sklepu z aplikacjami w smartfonie, zainstaluj i otwórz aplikację Garmin Connect.
- **2** Umieść smartfon w pobliżu urządzenia, w odległości nie większej niż 10 m (33 stopy).
- **3** Wybierz **LIGHT**, aby włączyć urządzenie.

Przy pierwszym włączeniu urządzenia przełączy się ono w tryb parowania.

**PORADA:** Możesz przytrzymać UP i wybrać kolejno  $\mathbf{\ddot{B}}$  > Telefon > Paruj telefon, aby ręcznie przejść do trybu parowania.

- **4** Wybierz jedną z opcji, aby dodać urządzenie do konta Garmin Connect:
	- Jeśli po raz pierwszy parujesz urządzenie z aplikacją Garmin Connect, postępuj zgodnie z instrukcjami wyświetlanymi na ekranie.
	- Jeśli z aplikacją Garmin Connect zostało już sparowane inne urządzenie, w menu  $\blacksquare$ lub ••• wybierz kolejno **Urządzenia Garmin** > **Dodaj urządzenie**, a następnie postępuj zgodnie z instrukcjami wyświetlanymi na ekranie.

## **Trening**

## <span id="page-8-0"></span>Pływanie w basenie

- **1** Na tarczy zegarka wybierz kolejno **START** > **Basen**.
- **2** Wybierz rozmiar basenu lub podaj własny rozmiar.
- **3** Wybierz **START**.
- **4** Rozpocznij pływanie.

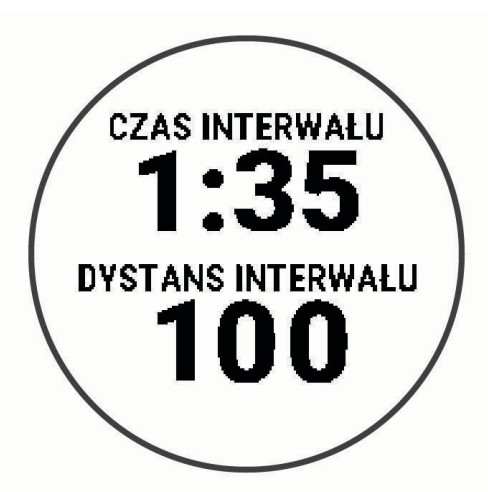

Urządzenie automatycznie rejestruje interwały i przepłynięte długości.

**5** W czasie odpoczynku wybierz **LAP**, aby utworzyć interwał odpoczynku. Wyświetlacz zmieni kolorystykę i przełączy się na biały tekst na czarnym tle, po czym pojawi się ekran odpoczynku.

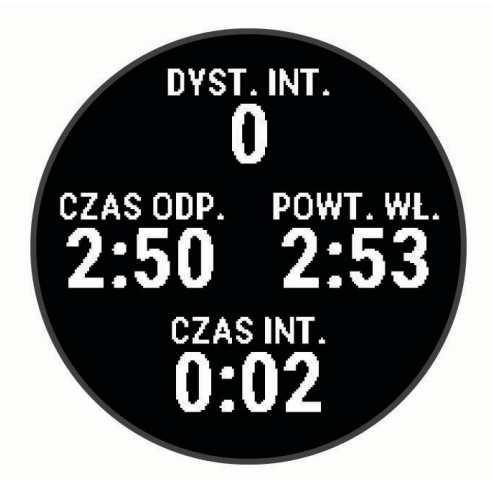

- **6** Po odpoczynku wybierz ponownie **LAP**, aby wznowić pływanie i utworzyć nowy interwał pływania. **UWAGA:** Możesz również użyć funkcji automatycznego odpoczynku, aby urządzenie automatycznie tworzyło interwały odpoczynku (*[Automatyczny odpoczynek](#page-9-0)*, strona 4).
- **7** Użyj przycisku **UP** lub **DOWN**, aby wyświetlić dodatkowe strony danych (opcjonalnie).
- <span id="page-9-0"></span>**8** Po zakończeniu pływania użyj przycisku **STOP**, aby zatrzymać stoper aktywności.
- **9** Wybierz opcję:
	- Wybierz **Wznów**, aby ponownie uruchomić stoper aktywności.
	- Wybierz **Zapisz**, aby zapisać pływanie i wyzerować stoper aktywności. Możesz wyświetlić podsumowanie lub wybrać **DOWN**, aby wyświetlić więcej danych.

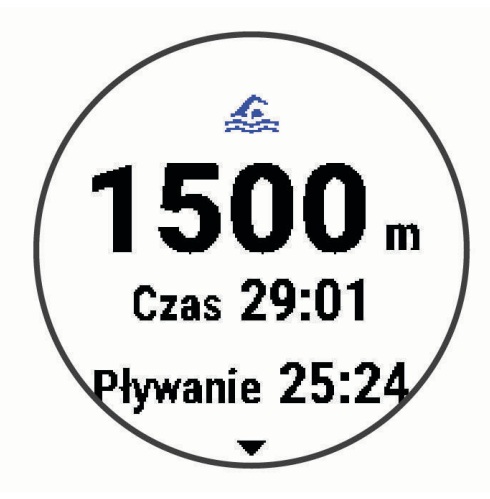

• Wybierz kolejno **Odrzuć** > **Tak**, aby usunąć pływanie.

#### Automatyczny odpoczynek

Funkcja automatycznego odpoczynku jest dostępna wyłącznie w trybie pływania na basenie. Urządzenie automatycznie wykrywa odpoczynek — wyświetla wtedy ekran odpoczynku. W przypadku odpoczynku trwającego dłużej niż 15 sekund urządzenie automatycznie tworzy interwał odpoczynku. Po wznowieniu pływania urządzenie automatycznie rozpoczyna nowy interwał pływania. Funkcję automatycznego odpoczynku można wyłączyć w opcjach aktywności (*[Dostosowywanie opcji pływania](#page-32-0)*, strona 27).

**PORADA:** Aby uzyskać najlepsze rezultaty przy użyciu funkcji automatycznego odpoczynku, należy ograniczyć do minimum ruchy ramion podczas odpoczynku.

Jeśli nie chcesz korzystać z funkcji automatycznego odpoczynku, możesz wybrać LAP, aby ręcznie oznaczyć początek i koniec każdego interwału odpoczynku.

#### Rejestrowanie dystansu

Urządzenie Garmin Swim 2 mierzy i rejestruje dystans według liczby ukończonych długości. Rozmiar basenu musi być prawidłowy, aby wyświetlać dokładne dane o dystansie (*[Ustawianie rozmiaru basenu](#page-33-0)*, strona 28).

**PORADA:** Aby uzyskiwać precyzyjne pomiary, przepłyń całą długość i płyń przez cały czas jednym stylem. Wstrzymaj stoper podczas odpoczynku.

**PORADA:** Aby urządzenie dokładnie zliczało długości, za każdym razem mocno odpychaj się od ściany basenu i przepłyń kawałek siłą rozpędu, zanim zaczniesz ruszać rękami.

**PORADA:** Podczas ćwiczeń należy wstrzymać stoper lub użyć funkcji dziennika ćwiczeń (*[Trening z dziennikiem](#page-10-0) ćwiczeń*[, strona 5](#page-10-0)).

#### <span id="page-10-0"></span>Trening z dziennikiem ćwiczeń

Funkcja dziennika ćwiczeń jest dostępna wyłącznie w trybie pływania na basenie. Funkcja dziennika ćwiczeń pozwala ręcznie zapisać serie odbić, pływanie jedną ręką lub jakikolwiek inny styl pływania, który nie jest jednym z czterech podstawowych stylów.

- **1** Podczas pływania na basenie wybierz **UP** lub **DOWN**, aby wyświetlić ekran dziennika ćwiczeń.
- **2** Naciśnij **LAP**, aby uruchomić stoper ćwiczenia.
- **3** Po zakończeniu treningu interwałowego naciśnij **LAP**. Stoper ćwiczenia zatrzymuje się, lecz stoper aktywności nadal rejestruje całą sesję pływania.
- **4** Wybierz dystans dla ukończonego ćwiczenia.

Wzrost dystansu jest oparty na długości basenu określonej dla tego profilu aktywności.

- **5** Wybierz opcję:
	- Aby rozpocząć kolejny interwał treningu, wybierz **LAP**.
	- Aby rozpocząć interwał pływania wybierz **UP** lub **DOWN**, aby wrócić do ekranów treningu pływackiego.

#### Ustawianie alertu tempa pływania

Możesz ustawić docelowe tempo dla pływania na basenie. Alert pojawi się za każdym razem, gdy dopłyniesz do końca basenu, aby zawrócić. Na przykład, jeśli docelowe tempo to 2 minuty na 100 m przy długości basenu równej 25 m, alarm będzie emitowany co 30 sekund.

**UWAGA:** Alerty tempa wymagają precyzyjnego odmierzania czasu interwału. Aby uzyskać dokładniejsze wyniki podczas pływania z alertem tempa, używaj przycisku **LAP** zamiast funkcji automatycznego odpoczynku.

- **1** Na tarczy zegarka wybierz kolejno **START** > **Basen** > **Opcje** > **Alerty podłącz. urządz.** > **Dodaj nowy** > **Tempo**.
- **2** Wybierz metry lub jardy jako jednostkę długości.
- **3** Podaj godzinę.

Nowy czas tempa docelowego zostanie wyświetlony u góry ekranu.

**4** Wybierz **START**.

Zostanie wyświetlony ekran informujący o częstotliwości dźwięku alertu tempa w zależności od wybranego rozmiaru basenu.

**5** Wybierz **BACK** dwa razy, aby powrócić do poprzedniej strony.

#### Edycja alertu tempa podczas pływania na basenie

- **1** Podczas treningu pływania na basenie przytrzymaj przycisk **UP**.
- **2** Wybierz **Alert tempa**.
- **3** Wybierz **UP** lub **DOWN**, aby dostosować tempo.
- 4 Wybierz  $\sqrt{\ }$ .

Zostanie wyświetlony zaktualizowany czas tempa.

**PORADA:** Aby wyciszyć alert tempa, naciśnij i przytrzymaj **UP**, a następnie wybierz **Wycisz alert tempa**.

## **Treningi**

Urządzenie może wyświetlać kolejne etapy wieloetapowych treningów obejmujące cele dla każdego etapu, takie jak dystans, powtórzenia, rodzaj ruchu i inne pomiary. Niestandardowe treningi pływackie na basenie można tworzyć w serwisie Garmin Connect i przesyłać je do urządzenia.

Za pomocą kalendarza w serwisie Garmin Connect możesz utworzyć harmonogram treningów i przesłać go do urządzenia.

#### <span id="page-11-0"></span>Realizowanie treningu pływania w basenie

Twoje urządzenie może wyświetlać kolejne kroki wieloetapowego treningu.

**UWAGA:** Aby móc pobrać trening i korzystać z niego, konieczne jest posiadanie konta Garmin Connect (*[Parowanie smartfonu z urządzeniem](#page-7-0)*, strona 2).

- **1** Na tarczy zegarka wybierz kolejno **START** > **Basen** > **Opcje** > **Ćwiczenia**.
- **2** Wybierz opcję:
	- Wybierz **Moje treningi**, aby wykonać treningi pobrane z serwisu Garmin Connect.
	- Wybierz opcję **Krytyczna prędkość pływania**, aby określić prędkość osiągania progu beztlenowego.
	- Wybierz **Kalendarz treningów**, aby wykonać lub wyświetlić zaplanowane treningi.
- **3** Wykonaj instrukcje wyświetlane na ekranie.

#### Tworzenie własnych treningów pływackich w Garmin Connect

Aby tworzyć treningi w aplikacji Garmin Connect, konieczne jest posiadanie konta Garmin Connect (*[Garmin](#page-30-0)  Connect*[, strona 25\)](#page-30-0).

- 1 W aplikacii Garmin Connect wybierz  $\equiv$  lub  $\cdots$ .
- **2** Wybierz kolejno **Trening** > **Ćwiczenia** > **Utwórz trening**.
- **3** Wybierz **Pływanie na basenie**.
- **4** Utwórz własny trening.
- **5** Wybierz **Zapisz**.
- **6** Wpisz nazwę treningu i wybierz **Zapisz**.

Nowo utworzony trening jest wyświetlany na liście treningów.

**UWAGA:** Możesz wysłać ten trening do urządzenia (*Wysyłanie własnego treningu do urządzenia*, strona 6).

#### Wysyłanie własnego treningu do urządzenia

Do urządzenia można również wysyłać własne treningi utworzone za pomocą aplikacji Garmin Connect (*Tworzenie własnych treningów pływackich w Garmin Connect*, strona 6).

- 1 W aplikacji Garmin Connect wybierz lub ...
- **2** Wybierz kolejno **Trening** > **Ćwiczenia**.
- **3** Wybierz trening z listy.
- 4 Wybierz $\triangleleft$
- **5** Wybierz zgodne urządzenie.
- **6** Wykonaj instrukcje wyświetlane na ekranie.

#### Rejestrowanie testu krytycznej prędkości pływania

Wartość krytycznej prędkości pływania (CSS) jest wynikiem testu opartego na próbie czasowej. Parametr CSS to teoretyczna prędkość, którą możesz utrzymywać bez wyczerpania sił. Jest on przydatny do planowania treningów i monitorowania postępów.

- **1** Na tarczy zegarka wybierz kolejno **START** > **Basen** > **Opcje** > **Ćwiczenia** > **Krytyczna prędkość pływania** > **Wykonaj test kryty-cznej pręd. pływania**.
- **2** Wybierz **DOWN**, aby wyświetlić podgląd etapów treningu.
- **3** Wybierz kolejno **Zrób test** > **START**.
- **4** Wykonaj instrukcje wyświetlane na ekranie.

Zostanie wyświetlony ekran z wynikami testu CSS.

**5** Wybierz **Akceptuj** lub **Odrzuć**.

#### <span id="page-12-0"></span>Edycja wyników krytycznej prędkości pływania

Można recznie edytować wartość CSS lub wprowadzić dla niej nowy czas.

- **1** Na tarczy zegarka wybierz kolejno **START** > **Basen** > **Opcje** > **Ćwiczenia** > **Krytyczna prędkość pływania** > **CSS**.
- **2** Wprowadź minuty.
- **3** Wybierz **START**.
- **4** Wprowadź sekundy.
- **5** Wybierz **START**.

Nowy czas CSS wyświetli się u góry ekranu.

#### Informacje o kalendarzu treningów

Kalendarz treningów dostępny w urządzeniu stanowi rozszerzenie kalendarza treningów lub harmonogramu skonfigurowanego w serwisie Garmin Connect. Po dodaniu kilku treningów do kalendarza w serwisie Garmin Connect można je przesłać do posiadanego urządzenia. Wszystkie zaplanowane treningi przesłane do urządzenia są wyświetlane w kalendarzu. Po wybraniu dnia w kalendarzu można wyświetlić lub zacząć trening. Zaplanowany trening pozostaje w urządzeniu bez względu na to, czy zostanie zrealizowany czy pominięty. Zaplanowane treningi pobierane z serwisu Garmin Connect zastępują istniejący kalendarz treningów.

#### Wyświetlanie harmonogramu treningów

Możesz wyświetlić harmonogram treningów pływackich w kalendarzu treningów i rozpocząć ćwiczenie.

**1** Na tarczy zegarka wybierz kolejno **START** > **Basen** > **Ćwiczenia** > **Kalendarz treningów**.

Zostanie wyświetlony harmonogram treningów posortowany według dat.

- **2** Wybierz trening.
- **3** Wybierz opcję:
	- Aby wyświetlić etapy treningu, wybierz **Pokaż**.
	- Aby rozpocząć trening, wybierz **Zacznij trening**.

## Osobiste rekordy pływackie

Po ukończeniu pływania urządzenie wyświetla wszystkie nowe osobiste rekordy, jakie zostały zdobyte podczas tej aktywności. Osobiste rekordy obejmują najdłuższy przepłynięty dystans oraz najszybszy czas na kilku dystansach typowych dla wyścigów.

#### Wyświetlanie osobistych rekordów

- **1** Na tarczy zegarka przytrzymaj **UP**.
- **2** Wybierz kolejno **Historia** > **Rekordy**.
- **3** Wybierz rekord.
- **4** Wybierz **Pokaż rekord**.

#### Przywracanie osobistego rekordu

Dla każdego z osobistych rekordów możesz przywrócić wcześniejszy rekord.

- **1** Na tarczy zegarka przytrzymaj **UP**.
- **2** Wybierz kolejno **Historia** > **Rekordy**.
- **3** Wybierz rekord, który chcesz przywrócić.
- **4** Wybierz kolejno **Poprzedni** > **Tak**.

**UWAGA:** Nie spowoduje to usunięcia żadnych zapisanych aktywności.

#### <span id="page-13-0"></span>Usuwanie osobistego rekordu

- **1** Na tarczy zegarka przytrzymaj **UP**.
- **2** Wybierz kolejno **Historia** > **Rekordy**.
- **3** Wybierz rekord, który chcesz usunąć.
- **4** Wybierz kolejno **Usuń rekord** > **Tak**. **UWAGA:** Nie spowoduje to usunięcia żadnych zapisanych aktywności.

#### Usuwanie wszystkich osobistych rekordów

- **1** Na tarczy zegarka przytrzymaj **UP**.
- **2** Wybierz kolejno **Historia** > **Rekordy**.
- **3** Wybierz kolejno **Usuń wszystkie rekordy** > **Tak**.

**UWAGA:** Nie spowoduje to usunięcia żadnych zapisanych aktywności.

## Pływanie na otwartym akwenie

Można zapisywać dane dotyczące pływania, takie jak dystans, tempo ogólne i tempo ruchów. Ekrany danych można dodać do domyślnej aktywności pływania na otwartym akwenie (*[Dostosowywanie pól danych](#page-33-0)*, [strona 28](#page-33-0)).

- **1** Wybierz kolejno **START** > **Pł. w w. otw.**.
- **2** Wyjdź na zewnątrz i zaczekaj, aż urządzenie zlokalizuje satelity.
- **3** Naciśnij **START**, aby uruchomić stoper aktywności.
- **4** Rozpocznij pływanie.
- **5** Użyj przycisku **UP** lub **DOWN**, aby wyświetlić dodatkowe strony danych (opcjonalnie).
- **6** Po zakończeniu aktywności wybierz kolejno **STOP** > **Zapisz**.

## Informacje o pływaniu

#### Pływanie — terminologia

**Długość**: Jedna długość basenu.

**Interwał**: Jedna lub więcej następujących po sobie długości. Nowy interwał rozpoczyna się po odpoczynku.

- **Ruch**: Jeden ruch jest liczony jako jeden pełny ruch ramienia, na którym założone jest urządzenie, podczas pływania danym stylem.
- **SWOLF**: Wynik SWOLF to suma czasu jednej długości basenu i liczby ruchów wykonanych na tej długości. Na przykład: 30 sekund + 15 ruchów daje wynik SWOLF równy 45. W przypadku pływania na otwartym akwenie wynik SWOLF jest obliczany dla dystansów powyżej 25 metrów. SWOLF to wskaźnik efektywności pływania i, podobnie jak w golfie, im niższy wynik, tym lepsza efektywność.
- **Krytyczna prędkość pływania (CSS)**: Parametr CSS to teoretyczna prędkość, którą możesz utrzymywać bez wyczerpania sił. Jest on przydatny do planowania treningów i monitorowania postępów.

## <span id="page-14-0"></span>Styl pływania

Identyfikacja stylu pływania jest dostępna wyłącznie w trybie pływania na basenie. Styl pływania jest określany pod koniec długości. Styl pływania jest wyświetlany na posiadanym koncie Garmin Connect. Styl pływania można również wybrać jako własne pole danych (*[Dostosowywanie pól danych](#page-33-0)*, strona 28).

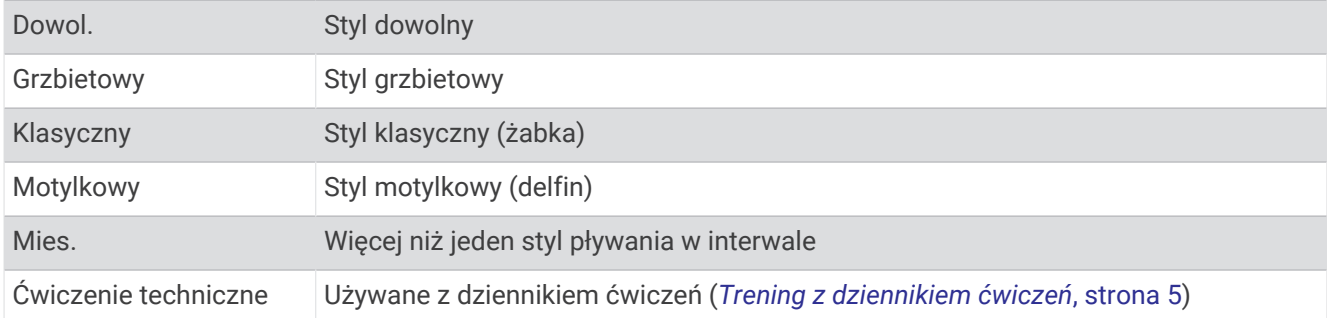

## Rozpoczynanie aktywności

Po rozpoczęciu aktywności moduł GPS zostanie w razie potrzeby automatycznie uruchomiony. Jeśli korzystasz z dodatkowego czujnika bezprzewodowego, możesz sparować go z urządzeniem Garmin Swim 2 (*[Parowanie](#page-48-0) [zewnętrznego czujnika tętna](#page-48-0)*, strona 43).

- **1** Na tarczy zegarka wybierz **START**.
- **2** Wybierz aktywność.
- **3** Jeśli aktywność wymaga korzystania z sygnałów GPS, wyjdź na zewnątrz, w miejsce z nieprzesłoniętym widokiem nieba.
- **4** Zaczekaj, aż pojawi się zielony pasek stanu. Urządzenie jest gotowe po ustaleniu Twojego tętna, odebraniu sygnałów GPS (jeśli to konieczne) i połączeniu się z czujnikami bezprzewodowymi (jeśli to konieczne).
- **5** Naciśnij **START**, aby uruchomić stoper aktywności. **PORADA:** Przytrzymaj DOWN podczas aktywności, aby otworzyć opcje sterowania muzyką (*[Sterowanie](#page-19-0) [odtwarzaniem muzyki za pomocą podłączonego smartfonu](#page-19-0)*, strona 14).

### Porady dotyczące rejestrowania aktywności

- Naładuj urządzenie przed rozpoczęciem aktywności (*[Ładowanie urządzenia](#page-40-0)*, strona 35).
- Wybierz **LAP**, aby rejestrować okrążenia.
- Użyj przycisku **UP** lub **DOWN**, aby wyświetlić dodatkowe strony danych.

## Zatrzymywanie aktywności

- **1** Wybierz **STOP**.
- **2** Wybierz opcję:
	- Aby wznowić aktywność, wybierz **Wznów**.
	- Aby zapisać aktywność, wybierz **Zapisz**.
	- Aby odrzucić aktywność, wybierz **Odrzuć** > **Tak**.

## <span id="page-15-0"></span>Trening w pomieszczeniu

Podczas treningu w pomieszczeniu funkcja GPS może zostać wyłączona w celu oszczędzania energii. Podczas biegu lub chodu z wyłączonym modułem GPS dane prędkości i dystansu są obliczane przy użyciu akcelerometru w urządzeniu. Akcelerometr kalibruje się automatycznie. Dokładność danych prędkości i dystansu zwiększa się po kilku biegach na zewnątrz z użyciem funkcji GPS.

- **1** Na tarczy zegarka wybierz **START**.
- **2** Wybierz aktywność.
- **3** Wybierz kolejno **Opcje** > **GPS** > **Wyłączono**.

**UWAGA:** Jeśli wybierzesz aktywność, która jest zwykle wykonywana w pomieszczeniu, GPS jest automatycznie wyłączany.

## Śledzenie aktywności

Funkcja śledzenia aktywności zapisuje dzienną liczbę kroków, przebyty dystans, minuty intensywnej aktywności, liczbę spalonych kalorii i statystyki dotyczące snu w każdym zarejestrowanym dniu. Licznik spalonych kalorii sumuje podstawowy metabolizm użytkownika i kalorie spalone podczas aktywności.

W widżecie kroków zostanie wyświetlona łączna liczba kroków wykonanych w ciągu doby. Liczba kroków jest okresowo aktualizowana.

Więcej informacji na temat dokładności śledzenia aktywności i pomiarów kondycji znajduje się na stronie [garmin.com/ataccuracy.](http://garmin.com/ataccuracy)

## Cel automatyczny

Urządzenie automatycznie tworzy dzienny cel kroków w oparciu o poziom poprzedniej aktywności. W miarę jak użytkownik porusza się w ciągu dnia, urządzenie wskazuje postęp w realizacji dziennego celu.

Jeśli nie zdecydujesz się na korzystanie z funkcji automatycznego celu, możesz ustawić własny cel kroków za pomocą konta Garmin Connect.

## Korzystanie z alertów ruchu

Dłuższe siedzenie może spowodować niepożądane zmiany metaboliczne. Alert ruchu przypomina o aktywności fizycznej. Po godzinie bezczynności zostanie wyświetlony komunikat przypominający o Rusz się! wraz z czerwonym paskiem. Dodatkowe segmenty pojawiają się po każdych 15 minutach bezczynności. Jeśli w urządzeniu włączono sygnały dźwiękowe, urządzenie wyemituje również sygnał dźwiękowy lub uruchomi wibracje (*[Ustawianie dźwięków urządzenia](#page-37-0)*, strona 32).

Pójdź na krótki spacer (co najmniej kilkuminutowy), aby zresetować alert ruchu.

#### Włączanie alertu ruchu

- **1** Na tarczy zegarka przytrzymaj **UP**.
- **2** Wybierz kolejno > **Śledzenie aktywności** > **Alert ruchu** > **Włączono**.

## Minut intensywnej aktywności

Mając na uwadze stan zdrowia, organizacje takie jak Światowa Organizacja Zdrowia zalecają 150 minut umiarkowanie intensywnej aktywności (np. szybkiego spaceru) lub 75 minut intensywnej aktywności (np. biegania) w tygodniu.

Urządzenie monitoruje intensywność aktywności oraz czas spędzony na wykonywaniu umiarkowanie intensywnych i intensywnych aktywności (wymagane są dane tętna, aby określić intensywność aktywności). Możesz pracować nad realizacją tygodniowego celu liczby minut intensywnej aktywności, wykonując umiarkowanie intensywną lub intensywną aktywność nieprzerwanie przez co najmniej 10 minut. Urządzenie sumuje czas średniej aktywności z czasem intensywnej aktywności. Przy dodawaniu całkowity czas intensywnej aktywności jest podwajany.

#### <span id="page-16-0"></span>Zliczanie minut intensywnej aktywności

Urządzenie Garmin Swim 2 oblicza minuty intensywnej aktywności, porównując dane tętna ze średnią wartością tętna spoczynkowego. Jeśli pomiar tętna jest wyłączony, urządzenie oblicza liczbę minut umiarkowanie intensywnej aktywności, analizując liczbę kroków na minutę.

- Rozpocznij aktywność z pomiarem czasu, aby uzyskać możliwie największą dokładność pomiaru minut intensywnej aktywności.
- Ćwicz przez co najmniej 10 minut z umiarkowaną lub wysoką intensywnością.
- Noś urządzenie przez całą dobę, aby uzyskać najdokładniejszy pomiar tętna spoczynkowego.

## Monitorowanie snu

Gdy zaśniesz, urządzenie automatycznie wykryje sen i będzie monitorować Twój ruch podczas typowych godzin snu. W ustawieniach użytkownika na koncie Garmin Connect można podać swoje typowe godziny snu. Statystyki snu obejmują łączną liczbę przespanych godzin, fazy snu i ruch podczas snu. Statystyki dotyczące snu możesz sprawdzić na swoim koncie Garmin Connect.

**UWAGA:** Drzemki nie są dodawane do statystyk snu. Trybu Nie przeszkadzać możesz używać do wyłączania powiadomień i alertów, wyłączając alarmy (*Korzystanie z trybu Nie przeszkadzać*, strona 11).

#### Korzystanie z automatycznego śledzenia snu

- **1** Noś urządzenie podczas snu.
- **2** Prześlij dane dotyczące snu na stronę Garmin Connect (*[Garmin Connect](#page-30-0)*, strona 25).

Statystyki dotyczące snu możesz sprawdzić na swoim koncie Garmin Connect.

#### Korzystanie z trybu Nie przeszkadzać

Trybu Nie przeszkadzać można używać do wyłączania podświetlenia ostrzeżeń dźwiękowych i alertów wibracyjnych. Na przykład tryb ten można włączać na czas snu lub oglądania filmu.

**UWAGA:** W ustawieniach użytkownika na koncie Garmin Connect można podać swoje typowe godziny snu. Można włączyć opcję Podczas snu w ustawieniach systemowych, aby w typowych godzinach snu automatycznie włączany był tryb Nie przeszkadzać (*[Ustawienia systemowe](#page-36-0)*, strona 31).

- **1** Przytrzymaj **LIGHT**.
- **2** Wybierz **Nie przeszkadzać**.

## Funkcje telefoniczne

## <span id="page-17-0"></span>Funkcje online Bluetooth

Urządzenie Garmin Swim 2 zapewnia kilka funkcji Bluetooth, z których można korzystać za pomocą aplikacji Garmin Connect.

- **Przesyłanie aktywności**: Automatycznie przesyła aktywności do aplikacji Garmin Connect zaraz po zakończeniu rejestrowania aktywności.
- **Znajdź mój telefon**: Lokalizuje znajdujący się w zasięgu zagubiony smartfon sparowany z urządzeniem Garmin Swim 2.
- **Znajdź mój zegarek**: Lokalizuje znajdujące się w zasięgu zagubione urządzenie Garmin Swim 2 sparowane z Twoim smartfonem.
- **Powiadomienia z telefonu**: Wyświetla powiadomienia i wiadomości z telefonu na ekranie urządzenia Garmin Swim 2.
- **Interakcje w serwisach społecznościowych**: Umożliwia aktualizację w ulubionym serwisie społecznościowym po przesłaniu aktywności do aplikacji Garmin Connect.
- **Aktualizacje oprogramowania**: Umożliwia zaktualizowanie oprogramowania urządzenia.
- **Bieżące informacje o pogodzie**: Funkcja przesyła do urządzenia bieżące informacje o pogodzie oraz powiadomienia.
- **Treningi do pobrania**: Umożliwia przeglądanie treningów w aplikacji Garmin Connect i bezprzewodowe przesyłanie ich do urządzenia.

#### Ręczne synchronizowanie danych z urządzeniem Garmin Connect

- **1** Przytrzymaj **LIGHT**, aby wyświetlić menu elementów sterujących.
- 2 Wybierz  $\Omega$ .

## <span id="page-18-0"></span>Widżety

W urządzeniu znajdują się fabrycznie załadowane widżety zapewniające szybki podgląd różnych informacji. W przypadku niektórych widżetów wymagane jest połączenie Bluetooth ze zgodnym smartfonem.

Niektóre widżety nie są domyślnie wyświetlane. Można je dodać do pętli widżetów ręcznie (*[Dostosowywanie](#page-35-0) [pętli widżetów](#page-35-0)*, strona 30).

- **Body Battery™** : Wyświetla bieżący całodniowy poziom Body Battery oraz wykres poziomu z ostatnich kilku godzin.
- **Kalendarz**: Wyświetla nadchodzące spotkania z kalendarza smartfonu.
- **Kalorie**: Wyświetla informacje o kaloriach z bieżącego dnia.
- **Statystyki zdrowia**: Wyświetla dynamiczne podsumowanie aktualnych statystyk zdrowotnych. Pomiary obejmują między innymi tętno, poziom Body Battery i stres.
- **Tętno**: Wyświetla bieżące tętno w uderzeniach na minutę (u/min) oraz wykres średniej wartości tętna spoczynkowego.
- **Historia**: Wyświetla historię aktywności i wykres zarejestrowanych aktywności.
- **Minuty intensywnej aktywności**: Śledzi czas spędzony na wykonywaniu umiarkowanych i intensywnych aktywności, tygodniowy cel liczby minut intensywnej aktywności oraz postęp w realizacji celu.
- **Mój dzień**: Wyświetla dynamiczne podsumowanie aktywności z danego dnia. Dane obejmują aktywności z pomiarem czasu, minuty intensywnej aktywności, kroki, spalone kalorie i wiele innych.
- **Powiadomienia**: Powiadomienia o rozmowach przychodzących, wiadomościach tekstowych, aktualizacjach statusu na portalach społecznościowych i nie tylko — w zależności od ustawień powiadomień smartfonu.
- **Otwarty akwen**: Wyświetla krótkie podsumowanie ostatnio wykonywanej aktywności pływania na otwartym akwenie.

**Pływanie w basenie**: Wyświetla krótkie podsumowanie ostatnio wykonywanej aktywności pływanie w basenie.

**Kroki**: Śledzi dzienną liczbę kroków, ich cel oraz dane z poprzednich dni.

**Stres**: Wyświetla aktualny poziom stresu oraz wykres poziomu stresu. Może również pomóc w wykonaniu aktywności oddechowej, która ułatwia zrelaksowanie się.

**Pogoda**: Wyświetla bieżącą temperaturę i prognozę pogody.

#### Wyświetlanie widżetów

Urządzenie jest wyposażone w kilka fabrycznie załadowanych widżetów, a więcej jest dostępnych po sparowaniu go ze smartfonem.

• Na tarczy zegarka wybierz **UP** lub **DOWN**.

Urządzenie będzie przewijać dostępne widżety i wyświetla podsumowanie danych dla każdego widżetu.

• Wybierz **START**, aby wyświetlić szczegóły widżetu.

**PORADA:** Możesz wybrać **DOWN**, aby wyświetlić dodatkowe ekrany widżetu.

#### O widżecie Mój dzień

Widżet Mój dzień zawiera zestawienie dziennej aktywności. Jest to dynamiczne podsumowanie aktualizowane w ciągu dnia. Dane obejmują ostatnio zapisaną dyscyplinę sportową, minuty intensywnej aktywności w danym tygodniu, kroki, spalone kalorie i wiele innych parametrów. Możesz wybrać opcję START, aby wyświetlić dodatkowe statystyki.

#### Widżet statystyk zdrowia

Widżet Stat. zdrowia zapewnia podgląd danych dotyczących zdrowia. Jest to dynamiczne podsumowanie aktualizowane w ciągu dnia. Pomiary obejmują między innymi tętno, poziom stresu i poziom Body Battery. Możesz wybrać START, aby wyświetlić dodatkowe statystyki.

#### <span id="page-19-0"></span>Wyświetlanie widżetu pogody

Funkcja Pogoda wymaga połączenia Bluetooth ze zgodnym smartfonem.

- **1** Na tarczy zegarka wybierz **UP** lub **DOWN**, aby wyświetlić widżet pogody.
- **2** Wybierz **START**, aby wyświetlić godzinowe dane meteorologiczne.
- **3** Wybierz **DOWN**, aby wyświetlić dzienne dane meteorologiczne.

#### Wyświetlanie menu elementów sterujących

Menu elementów sterujących zawiera opcje, takie jak włączanie trybu Nie przeszkadzać, blokowania klawiszy i wyłączanie urządzenia.

**1** Na dowolnym ekranie naciśnij i przytrzymaj **LIGHT**.

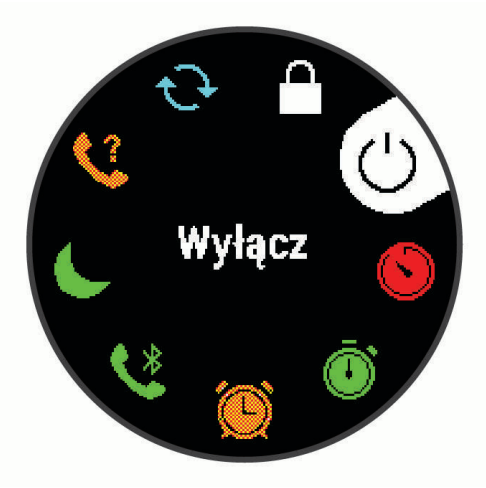

**2** Wybierz **UP** lub **DOWN**, aby przewinąć opcje.

### Lokalizowanie zgubionego urządzenia mobilnego

Możesz użyć tej funkcji, aby zlokalizować urządzenie mobilne sparowane za pomocą technologii bezprzewodowej Bluetooth i znajdujące się w jej zasięgu.

- **1** Przytrzymaj **LIGHT**, aby wyświetlić menu elementów sterujących.
- 2 Wybierz<sup>2</sup>.

Urządzenie Garmin Swim 2 rozpocznie wyszukiwanie sparowanego urządzenia mobilnego. Urządzenie mobilne wyemituje alarm dźwiękowy, a moc sygnału Bluetooth wyświetli się na ekranie urządzenia Garmin Swim 2. Moc sygnału Bluetooth zwiększa się w miarę zbliżania się do urządzenia mobilnego.

**3** Wybierz **BACK**, aby zatrzymać wyszukiwanie.

#### Sterowanie odtwarzaniem muzyki za pomocą podłączonego smartfonu

- **1** Na smartfonie rozpocznij odtwarzanie utworu lub listy odtwarzania.
- **2** Przytrzymaj **DOWN** z poziomu dowolnego ekranu, aby otworzyć opcje sterowania muzyką.
- **3** Wybierz opcję:
	- Wybierz , aby wstrzymać lub odtwarzać bieżący utwór.
	- Wybierz , aby przejść do następnego utworu.
	- Wybierz: aby otworzyć więcej elementów sterujących muzyką, takich jak głośność czy poprzedni utwór.

## <span id="page-20-0"></span>Włączenie powiadomień Bluetooth

Zanim będzie można wyświetlać powiadomienia, należy sparować posiadane urządzenie Garmin Swim 2 ze zgodnym urządzeniem mobilnym (*[Parowanie smartfonu z urządzeniem](#page-7-0)*, strona 2).

- **1** Na tarczy zegarka przytrzymaj **UP**.
- **2** Wybierz kolejno > **Telefon** > **Powiadomienia** > **Stan** > **Włączono**.
- **3** Wybierz **Podczas aktywności**.
- **4** Wybierz preferencje powiadomień.
- **5** Wybierz preferencje dźwięku.
- **6** Wybierz **Poza aktywnością**.
- **7** Wybierz preferencje powiadomień.
- **8** Wybierz preferencje dźwięku.

#### Wyświetlanie powiadomień

- **1** Na tarczy zegarka wybierz **UP** lub **DOWN**, aby wyświetlić widżet powiadomień.
- **2** Wybierz **START**.
- **3** Wybierz powiadomienie.
- **4** Wybierz **DOWN**, aby usunąć powiadomienie.
- **5** Wybierz **BACK**, aby wrócić do poprzedniego ekranu.

#### Zarządzanie powiadomieniami

Powiadomieniami wyświetlanymi w urządzeniu Garmin Swim 2 można zarządzać za pomocą zgodnego smartfonu.

Wybierz opcję:

- Jeśli korzystasz z urządzenia iPhone®, przejdź do ustawień powiadomień systemu iOS®, aby wybrać elementy, które chcesz widzieć na ekranie urządzenia.
- Jeśli korzystasz ze smartfonu z systemem Android™ , z poziomu aplikacji Garmin Connect wybierz **Ustawie nia** > **Powiadomienia z telefonu**.

#### Wyłączanie połączenia ze smartfonem Bluetooth

- **1** Przytrzymaj **LIGHT**, aby wyświetlić menu elementów sterujących.
- **2** Wybierz , aby wyłączyć połączenie ze smartfonem Bluetooth w urządzeniu Garmin Swim 2. Wskazówki dotyczące wyłączania bezprzewodowej technologii Bluetooth w urządzeniu mobilnym można znaleźć w podręczniku użytkownika urządzenia przenośnego.

#### Włączanie i wyłączanie alertów połączenia ze smartfonem

Urządzenie Garmin Swim 2 można skonfigurować tak, aby informowało użytkownika o połączeniu lub rozłączeniu ze smartfonem sparowanym za pomocą technologii Bluetooth.

**UWAGA:** Alerty połączenia ze smartfonem są domyślnie wyłączone.

- **1** Na tarczy zegarka przytrzymaj **UP**.
- **2** Wybierz kolejno > **Telefon** > **Alerty podłącz. urządz.** > **Włączono**.

## <span id="page-21-0"></span>Synchronizowanie aktywności

Możesz zsynchronizować aktywności z innych urządzeń Garmin® z posiadanym urządzeniem Garmin Swim 2 za pośrednictwem konta Garmin Connect. Zapewnia to dokładniejszy obraz stanu wytrenowania i kondycji. Możesz na przykład zapisać jazdę za pomocą urządzenia Edge® i wyświetlić szczegóły aktywności na urządzeniu Garmin Swim 2.

- **1** Na tarczy zegarka przytrzymaj **UP**.
- **2** Wybierz kolejno > **Profil użytkownika** > **Physio TrueUp**.

Po zsynchronizowaniu urządzenia ze smartfonem ostatnia aktywność z innych urządzeń Garmin pojawi się na urządzeniu Garmin Swim 2.

## Funkcje związane z tętnem

Urządzenie Garmin Swim 2 jest wyposażone w funkcję nadgarstkowego pomiaru tętna, a w domyślnej pętli widżetów dostępnych jest kilka dodatkowych funkcji powiązanych z tętnem.

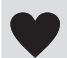

Bieżące tętno w uderzeniach na minutę (bpm). Widżet wyświetla również wykres Twojego tętna z ostatnich czterech godzin, podświetlając najwyższą i najniższą wartość.

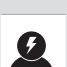

YO.

Poziom wysiłku. Urządzenie mierzy zmienność tętna, gdy użytkownik stoi w miejscu, aby ocenić natężenie wysiłku. Im niższa wartość, tym mniejsze natężenie wysiłku.

Bieżący poziom energii Body Battery. Urządzenie obliczy bieżący poziom energii na podstawie danych dotyczących snu, stresu i aktywności. Im niższa wartość, tym wyższy poziom energii.

## Czujnik tętna na nadgarstek

#### Pomiar tętna podczas pływania

*NOTYFIKACJA*

Urządzenie jest przeznaczone do użytku podczas pływania na powierzchni wody. Korzystanie z urządzenia podczas nurkowania z akwalungiem może spowodować uszkodzenie urządzenia i w konsekwencji unieważnić gwarancję.

Urządzenie ma włączoną funkcję nadgarstkowego pomiaru tętna dla aktywności pływania. Urządzenie jest również zgodne z akcesoriami HRM-Pro™, HRM-Swim™ i HRM-Tri™. Jeśli dostępne są zarówno dane tętna z nadgarstkowego czujnika tętna, jak i dane tętna z czujnika piersiowego, urządzenie będzie korzystać z danych tętna czujnika piersiowego.

#### <span id="page-22-0"></span>Noszenie urządzenia

• Załóż urządzenie powyżej kości nadgarstka.

**UWAGA:** Urządzenie powinno dobrze przylegać do ciała, lecz niezbyt ciasno. Aby uzyskać dokładniejszy odczyt tętna, urządzenie nie może się przesuwać po ciele podczas pływania lub ćwiczenia.

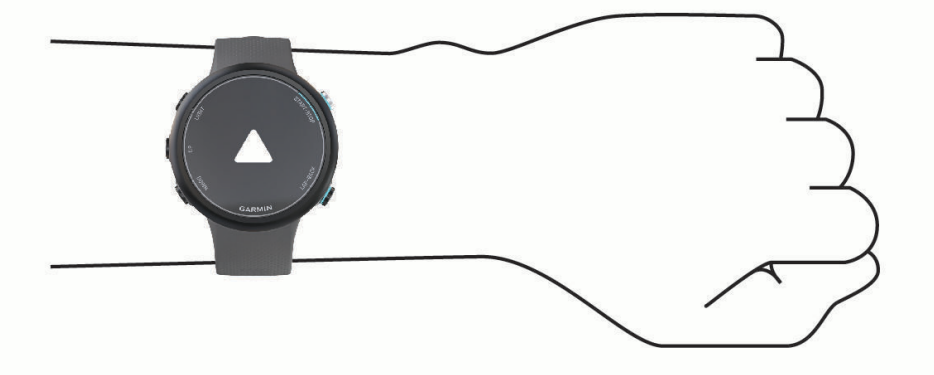

**UWAGA:** Czujnik optyczny znajduje się z tyłu urządzenia.

- Więcej informacji o pomiarze tętna na nadgarstku znajdziesz w części *Wskazówki dotyczące nieregularnego odczytu danych tętna*, strona 17.
- Więcej informacji na temat dokładności znajduje się na stronie [garmin.com/ataccuracy](http://garmin.com/ataccuracy).
- Więcej informacji na temat prawidłowego noszenia i pielęgnacji urządzeń można znaleźć na stronie [www](http://www.garmin.com/fitandcare) [.garmin.com/fitandcare](http://www.garmin.com/fitandcare).

#### Wskazówki dotyczące nieregularnego odczytu danych tętna

Jeśli dane dotyczące tętna są nieregularne lub nie są wyświetlane, spróbuj wykonać następujące kroki.

- Przed założeniem urządzenia wyczyść i osusz ramię.
- W miejscu, w którym nosisz urządzenie, nie smaruj skóry kremem z filtrem przeciwsłonecznym, balsamem ani środkiem odstraszającym owady.
- Uważaj, aby nie zarysować czujnika tętna z tyłu urządzenia.
- Załóż urządzenie powyżej kości nadgarstka. Urządzenie powinno dobrze przylegać do ciała, lecz niezbyt ciasno.
- Przed rozpoczęciem aktywności zaczekaj, aż ikona  $\bullet$  zacznie świecić się w sposób ciągły.
- Wykonaj rozgrzewkę przez 5-10 minut i przed rozpoczęciem aktywności odczytaj tętno. **UWAGA:** Gdy na zewnątrz jest zimno, wykonaj rozgrzewkę w pomieszczeniu.
- Po każdym treningu opłucz urządzenie pod bieżącą wodą.

#### <span id="page-23-0"></span>Wyświetlanie widżetu tętna

Widżet wyświetla bieżace tetno w uderzeniach na minute (bpm) oraz wykres tetna z ostatnich 4 godzin.

- **1** Na tarczy zegarka wybierz **UP** lub **DOWN**, aby wyświetlić widżet tętna.
- **UWAGA:** Konieczne może być dodanie widżetu do pętli widżetów (*[Dostosowywanie pętli widżetów](#page-35-0)*, [strona 30](#page-35-0)).
- **2** Wybierz **START**, aby wyświetlić wartości średniego tętna spoczynkowego z ostatnich 7 dni.

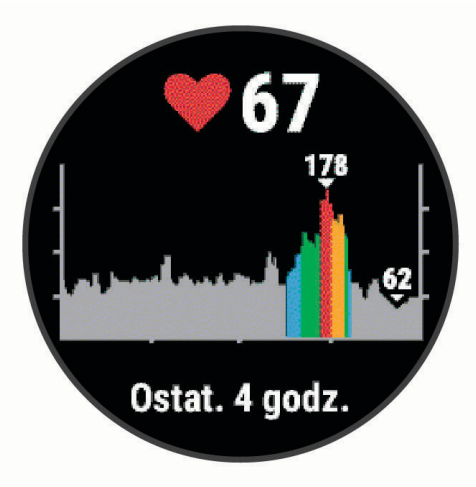

#### Przesyłanie danych tętna do urządzenia Garmin

Możesz przesyłać dane tętna z urządzenia Garmin Swim 2 i wyświetlać je w sparowanych urządzeniach Garmin. **UWAGA:** Przesyłanie danych tętna skraca czas działania baterii.

- **1** W widżecie pomiaru tętna naciśnij i przytrzymaj **UP**.
- **2** Wybierz **Opcje tętna** > **Transmituj tętno**.

Urządzenie Garmin Swim 2 rozpocznie transmisję danych tętna i zostanie wyświetlona funkcja (". **UWAGA:** Podczas przesyłania danych z widżetu tętna można wyświetlać tylko jego ekran.

**3** Sparuj urządzenie Garmin Swim 2 ze zgodnym urządzeniem Garmin ANT+® .

**UWAGA:** Instrukcje parowania są odmienne dla każdego zgodnego urządzenia Garmin. Zajrzyj do podręcznika użytkownika.

**PORADA:** Aby zakończyć przesyłanie danych tętna, naciśnij dowolny przycisk i wybierz Tak.

#### Przesyłanie danych tętna podczas aktywności

W urządzeniu Garmin Swim 2 można wybrać automatyczne przesyłanie danych tętna po rozpoczęciu aktywności. Na przykład możesz przesyłać dane tętna do urządzenia Edge podczas jazdy rowerem, korzystając z kamery sportowej VIRB®.

**UWAGA:** Przesyłanie danych tętna skraca czas działania baterii.

- **1** W widżecie pomiaru tętna naciśnij i przytrzymaj **UP**.
- **2** Wybierz **Opcje tętna** > **Transmituj podczas aktyw.**.
- **3** Rozpocznij aktywność (*[Rozpoczynanie aktywności](#page-14-0)*, strona 9).

Urządzenie Garmin Swim 2 rozpocznie przesyłanie danych tętna w tle.

**UWAGA:** Urządzenie nie zostało wyposażone we wskaźnik informujący o trwającym przesyłaniu danych tętna podczas aktywności.

**4** Sparuj urządzenie Garmin Swim 2 ze zgodnym urządzeniem Garmin ANT+.

**UWAGA:** Instrukcje parowania są odmienne dla każdego zgodnego urządzenia Garmin. Zajrzyj do podręcznika użytkownika.

**PORADA:** Aby zakończyć przesyłanie danych tętna, przerwij aktywność (*[Zatrzymywanie aktywności](#page-14-0)*, [strona 9\)](#page-14-0).

#### <span id="page-24-0"></span>Ustawianie alertów nietypowo wysokiego tętna

#### **PRZESTROGA**

Ta funkcja ostrzega użytkownika tylko o tętnie przekraczającym określoną wartość lub spadającym poniżej tej wartości, zgodnie z ustawieniami użytkownika, po okresie nieaktywności. Ta funkcia nie informuje o żadnej możliwiej chorobie serca i nie jest przeznaczona do leczenia ani diagnozowania żadnych schorzeń i chorób. W razie problemów związanych z sercem należy skonsultować się z lekarzem.

Można ustawić wartość progową dla tętna.

- **1** W widżecie pomiaru tętna naciśnij i przytrzymaj **UP**.
- **2** Wybierz kolejno **Opcje tętna** > **Alert nietypowego tętna**.
- **3** Wybierz **Alert wysokiej wartości** lub **Alert niskiej wartości**.
- **4** Ustaw wartość progową dla tętna.

Przy każdym spadku lub wzroście odpowiednio poniżej lub powyżej wartości progowej urządzenie zacznie wibrować oraz zostanie wyświetlony komunikat.

#### Wyłączanie nadgarstkowego czujnika tętna

Domyślna wartość ustawienia Tętno z nadgars. to Automatycznie. Urządzenie automatycznie korzysta z nadgarstkowego czujnika tętna, chyba że sparujesz ANT+ czujnik tętna z urządzeniem.

- **1** W widżecie pomiaru tętna naciśnij i przytrzymaj **UP**.
- **2** Wybierz kolejno **Opcje tętna** > **Stan** > **Wyłączono**.

## Informacje o strefach tętna

Wielu sportowców korzysta ze stref tętna, aby dokonywać pomiarów i zwiększać swoją wydolność sercowonaczyniową, a także poprawiać sprawność fizyczną. Strefa tętna to ustalony zakres liczby uderzeń serca na minutę. Pięć ogólnie przyjętych stref tętna jest ponumerowanych od 1 do 5 według wzrastającej intensywności. Zazwyczaj strefy tętna są obliczane w oparciu o wartości procentowe maksymalnego tętna użytkownika.

#### Cele fitness

Znajomość stref tętna pomaga w mierzeniu i poprawianiu sprawności fizycznej dzięki zrozumieniu i zastosowaniu następujących zasad.

- Tętno jest dobrą miarą intensywności ćwiczeń.
- Trenowanie w określonych strefach tętna może pomóc poprawić wydolność układu sercowo-naczyniowego.

Jeśli znasz maksymalną wartość swojego tętna, możesz skorzystać z tabeli (*[Obliczanie strefy tętna](#page-25-0)*, [strona 20](#page-25-0)), aby ustalić najlepszą strefę tętna dla swoich celów fitness.

Jeśli nie znasz swojego maksymalnego tętna, użyj jednego z kalkulatorów dostępnych w Internecie. Niektóre siłownie i ośrodki zdrowia wykonują test mierzący tętno maksymalne. Aby uzyskać domyślne maksymalne tętno, należy odjąć swój wiek od wartości 220.

#### Ustawianie maksymalnego tętna

Urządzenie wykorzystuje informacje zawarte w profilu użytkownika, podane podczas konfiguracji ustawień początkowych, w celu oszacowania maksymalnego tętna i określenia domyślnych stref tętna użytkownika. Aby uzyskać domyślne maksymalne tętno, należy odjąć swój wiek od wartości 220. Aby uzyskać najdokładniejsze dane dotyczące kalorii podczas aktywności, należy ustawić swoje maksymalne tętno (jeśli jest znane).

- **1** Na tarczy zegarka przytrzymaj **UP**.
- **2** Wybierz kolejno > **Profil użytkownika** > **Maksymalne tętno**.
- **3** Podaj swoje maksymalne tętno.

#### <span id="page-25-0"></span>Dostosowanie stref tętna i maksymalnego tętna

Możesz dostosować strefy tetna w oparciu o swoje cele treningowe. Urządzenie wykorzystuje informacje zawarte w profilu użytkownika, podane podczas konfiguracji ustawień początkowych, w celu oszacowania maksymalnego tętna i określenia domyślnych stref tętna użytkownika. Aby uzyskać domyślne maksymalne tętno, należy odjąć swój wiek od wartości 220. Aby uzyskać najdokładniejsze dane dotyczące kalorii podczas aktywności, należy ustawić swoje maksymalne tętno (jeśli jest znane).

- 1 W aplikacji Garmin Connect wybierz lub ...
- **2** Wybierz **Urządzenia Garmin**.
- **3** Wybierz urządzenie.
- **4** Wybierz kolejno **Ustawienia użytkownika** > **Strefy tętna**.
- **5** Wpisz wartości tętna dla każdej strefy.
- **6** Podaj swoje maksymalne tętno.
- **7** Wybierz **Zapisz**.

#### Obliczanie strefy tętna

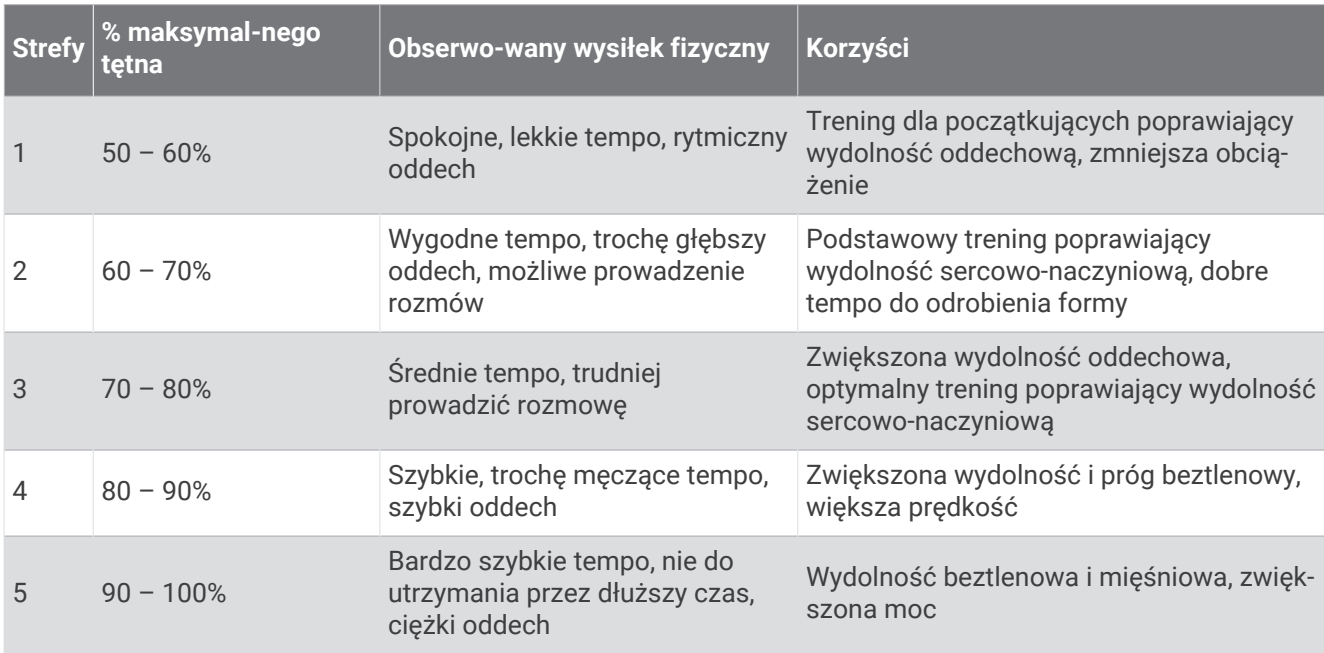

## <span id="page-26-0"></span>Training Effect

Funkcja Training Effect mierzy wpływ ćwiczeń na sprawność aerobową i beztlenową. Wartość funkcji Training Effect rośnie podczas wykonywania danej aktywności. W miarę trwania aktywności wartość funkcji Training Effect zwiększa się. Wartość funkcji Training Effect jest zależna od informacji zawartych w profilu użytkownika, historii treningów, tętna, a także intensywności i czasu trwania aktywności.

Funkcja Efekt treningu aerobowego odczytuje tętno, aby zmierzyć, jak całkowita intensywność ćwiczenia wpływa na sprawność aerobową. Informuje także, czy trening pomaga utrzymać lub poprawić poziom sprawności. Współczynnik zwiększonej powysiłkowej konsumpcji tlenu (EPOC) po ćwiczeniu jest przeniesiony na zakres wartości, które opisują poziom sprawności oraz nawyki treningowe. Miarowe treningi o umiarkowanym wysiłku lub ćwiczenia obejmujące dłuższe interwały (>180 s) mają pozytywny wpływ na metabolizm tlenowy, co przekłada się na lepszy efekt treningu tlenowego.

Funkcja Efekt treningu beztlenowego mierzy tętno i prędkość (lub moc), aby określić, jak trening wpływa na możliwość wykonywania ćwiczeń o bardzo dużej intensywności. Otrzymujesz wartość na podstawie udziału obciążenia beztlenowego we współczynniku EPOC i rodzaju aktywności. Powtarzane okresy treningu o dużej intensywności trwające od 10 do 120 s mają bardzo korzystny wpływ na wydolność beztlenową, co przekłada się na lepszy efekt treningu beztlenowego.

**Efekt treningu aerobowego** oraz **Efekt treningu beztlenowego** można dodać jako pola danych do jednego z ekranów treningowych, aby monitorować wyniki podczas całej aktywności.

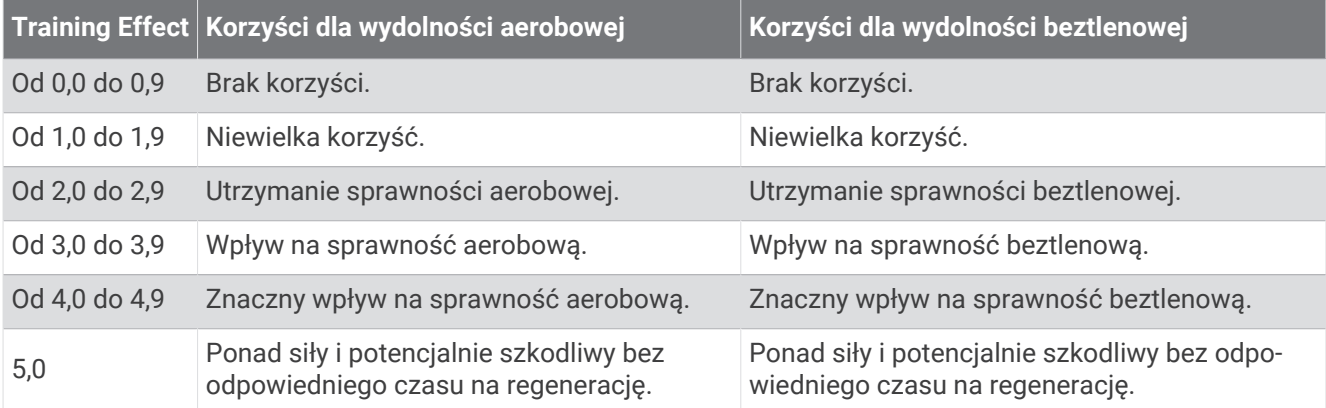

Technologia Training Effect jest dostarczana i obsługiwana przez firmę Firstbeat Technologies Ltd. Więcej informacji jest dostępnych na stronie www.firstbeat.com.

## Zmienność tętna i poziom wysiłku

Urządzenie analizuje zmienność tętna, gdy stoisz nieruchomo, aby ocenić całkowite natężenie wysiłku. Trening, aktywność fizyczna, ilość snu, odżywianie i stres mają wpływ na Twój poziom wysiłku. Wynik jest przedstawiony na skali od 0 do 100, gdzie wskaźnik od 0 do 25 oznacza stan spoczynku, od 26 do 50 przedstawia niski poziom zmęczenia organizmu, od 51 do 75 średni wysiłek, a od 76 do 100 bardzo wysoki poziom zmęczenia organizmu. Znajomość poziomu natężenia wysiłku pomaga zidentyfikować stresujące momenty w ciągu dnia. Aby uzyskać jak najlepsze rezultaty, należy mieć założone urządzenie podczas snu.

Urządzenie można zsynchronizować z kontem Garmin Connect, aby wyświetlać poziom całodziennego wysiłku, długoterminowe trendy i dodatkowe informacje.

#### <span id="page-27-0"></span>Korzystanie z widżetu poziomu stresu

Widżet poziomu stresu wyświetla bieżący poziom stresu oraz wykres poziomu stresu z ostatnich kilku godzin. Może również pomóc w wykonaniu aktywności oddechowej, która ułatwia zrelaksowanie się.

- **1** Siedząc lub stojąc nieruchomo, wybierz **UP** lub **DOWN**, aby wyświetlić widżet poziomu wysiłku.
- **2** Wybierz **START**.
	- Jeśli poziom wysiłku jest na niskim lub średnim poziomie, wyświetlany jest wykres pokazujący poziom wysiłku z ostatniej godziny.

**PORADA:** Aby rozpocząć aktywność relaksacyjną z wykresu, wybierz kolejno **DOWN** > **START**, a następnie wprowadź czas trwania aktywności relaksacyjnej w minutach.

• Jeśli poziom wysiłku jest na wysokim poziomie, wyświetlana jest wiadomość zalecająca rozpoczęcie aktywności relaksacyjnej.

**3** Wybierz opcję:

• Wyświetl wykres poziomu wysiłku.

**UWAGA:** Niebieskie paski wskazują okresy odpoczynku. Żółte paski wskazują okresy stresu. Szare paski wskazują okresy zbyt wysokiej aktywności, aby można było określić poziom wysiłku.

- Wybierz **Tak**, aby rozpocząć aktywność relaksacyjną, i podaj jej czas trwania w minutach.
- Wybierz **Nie**, aby pominąć aktywność relaksacyjną i wyświetlić wykres poziomu wysiłku.

## Body Battery

Urządzenie analizuje zmienność rytmu serca, poziom stresu, jakość snu i dane aktywności w celu określenia ogólnego poziomu Body Battery. Podobnie jak wskaźnik paliwa w samochodzie, wskazuje ilość dostępnego zapasu energii. Poziom Body Battery jest przedstawiony na skali od 0 do 100, gdzie wskaźnik od 0 do 25 oznacza mały zapas energii, od 26 do 50 przedstawia średni zapas energii, od 51 do 75 duży zapas energii, a od 76 do 100 bardzo duży zapas energii.

Można zsynchronizować urządzenie z kontem użytkownika Garmin Connect, aby wyświetlić najbardziej aktualny poziom Body Battery, długoterminowe trendy i dodatkowe informacje (*[Porady dotyczące uzyskiwania lepszych](#page-29-0)  [danych Body Battery](#page-29-0)*, strona 24).

#### <span id="page-28-0"></span>Wyświetlanie widżetu Body Battery

Widżet Body Battery wyświetla bieżący poziom Body Battery oraz wykres poziomu Body Battery z ostatnich kilku godzin.

**1** Wybierz **UP** lub **DOWN**, aby wyświetlić widżet Body Battery.

**UWAGA:** Konieczne może być dodanie widżetu do pętli widżetów (*[Dostosowywanie pętli widżetów](#page-35-0)*, [strona 30](#page-35-0)).

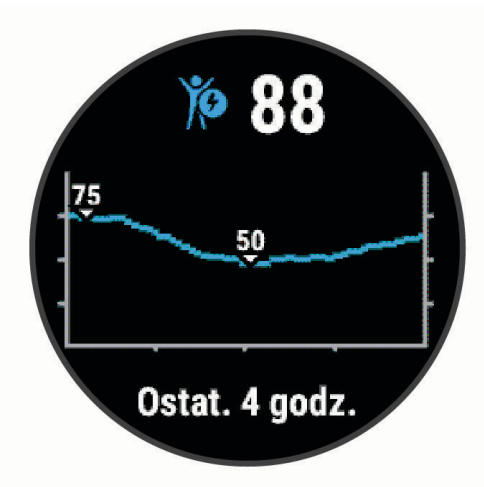

**2** Wybierz **START**, aby wyświetlić połączony wykres Body Battery i poziomu wysiłku.

Niebieskie paski wskazują okresy odpoczynku. Pomarańczowe paski wskazują okresy wysiłku. Szare paski wskazują okresy zbyt wysokiej aktywności, aby można było określić poziom wysiłku.

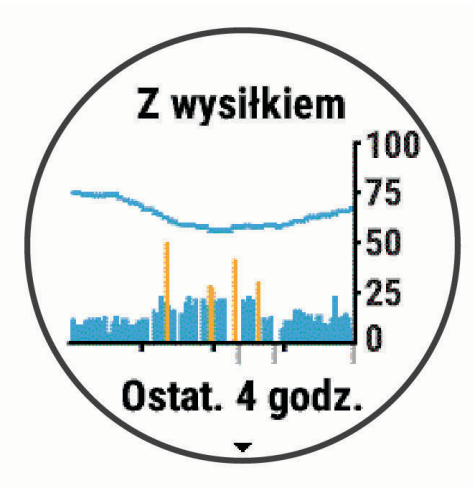

**3** Wybierz **DOWN**, aby wyświetlić swoje dane Body Battery od północy.

<span id="page-29-0"></span>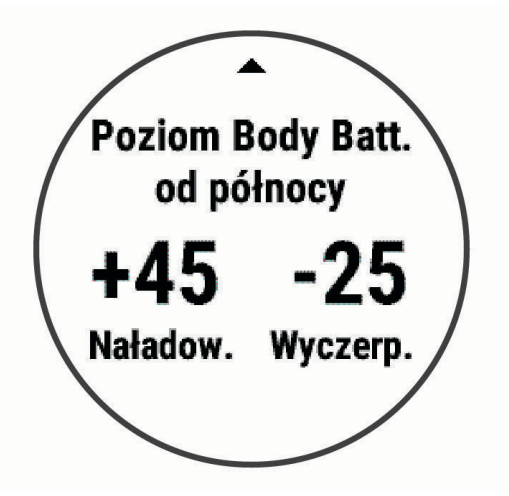

### Porady dotyczące uzyskiwania lepszych danych Body Battery

- Poziom Body Battery jest aktualizowany po zsynchronizowaniu urządzenia z kontem Garmin Connect.
- Aby uzyskać dokładniejsze wyniki, urządzenie należy nosić podczas snu.
- Odpoczynek i dobry sen pozwalają zwiększyć Body Battery.
- Wyczerpujące aktywności, duży wysiłek i niska jakość snu mogą spowodować zmniejszenie zapasu energii Body Battery.
- Spożywanie żywności i stymulantów (np. kofeiny) nie ma wpływu na Body Battery.

## Historia

Historia obejmuje informacje na temat czasu, dystansu, kalorii, średniego tempa lub prędkości oraz okrążeń, a także dane opcjonalnego czujnika.

**UWAGA:** Gdy pamięć urządzenia zapełni się, najstarsze dane będą nadpisywane.

## Historia pływania

Urządzenie zapisuje dane zbiorcze oraz szczegółowe informacje dotyczące każdego interwału lub długości. Historia pływania na basenie wyświetla dystans, czas, tempo, kalorie, liczbę ruchów na długość, tempo ruchów oraz wynik SWOLF. Historia pływania na otwartym akwenie wyświetla dystans, czas, tempo, kalorie, dystans ruchów oraz tempo ruchów.

## Wyświetlanie historii

Historia zawiera poprzednie aktywności, które zapisano w urządzeniu.

Urządzenie jest wyposażone w widżet historii umożliwiający szybki dostęp do danych aktywności (*[Dostosowywanie pętli widżetów](#page-35-0)*, strona 30).

- **1** Na tarczy zegarka przytrzymaj **UP**.
- **2** Wybierz **Historia**.
- **3** Wybierz **Ten tydzień** lub **Poprzednie tygodnie**.
- **4** Wybierz aktywność.
- **5** Wybierz **DOWN**, aby wyświetlić dodatkowe informacje o aktywności.

## <span id="page-30-0"></span>Usuwanie historii

- **1** Na tarczy zegarka przytrzymaj **UP**.
- **2** Wybierz kolejno **Historia** > **Opcje**.
- **3** Wybierz opcję:
	- Wybierz **Usuń wszystkie aktywności**, aby usunąć wszystkie aktywności z historii.
	- Wybierz **Zeruj podsumowania**, aby wyzerować wszystkie podsumowania dotyczące dystansu i czasu. **UWAGA:** Nie spowoduje to usunięcia żadnych zapisanych aktywności.

## Wyświetlanie podsumowania danych

Możesz wyświetlić dane dotyczące całkowitego dystansu i czasu zapisane w urządzeniu.

- **1** Na tarczy zegarka przytrzymaj **UP**.
- **2** Wybierz kolejno **Historia** > **Podsumowanie**.
- **3** W razie potrzeby wybierz aktywność.
- **4** Wybierz opcję, aby wyświetlić tygodniowe lub miesięczne podsumowanie.

## Zarządzanie danymi

**UWAGA:** To urządzenie nie jest zgodne z systemami operacyjnymi Windows® 95, 98, Me, Windows NT® oraz Mac® OS 10.3 i wcześniejszymi.

#### Usuwanie plików

#### *NOTYFIKACJA*

Jeśli nie wiesz, do czego służy plik, nie usuwaj go. W pamięci urządzenia znajdują się ważne pliki systemowe, których nie należy usuwać.

- **1** Otwórz dysk lub wolumin **Garmin**.
- **2** W razie potrzeby otwórz folder lub wolumin.
- **3** Wybierz plik.
- **4** Naciśnij klawisz **Delete** na klawiaturze.

**UWAGA:** Jeśli korzystasz z komputera firmy Apple® , opróżnij folder Kosz, aby całkowicie usunąć pliki.

#### Odłączanie kabla USB

Jeśli urządzenie jest podłączone do komputera jako wolumin lub dysk wymienny, należy bezpiecznie odłączyć urządzenie od komputera, aby uniknąć utraty danych. Jeśli urządzenie jest podłączone do komputera z systemem operacyjnym Windows jako urządzenie przenośne, nie jest konieczne przeprowadzenie procedury bezpiecznego odłączania.

- **1** Wykonaj poniższe czynności:
	- W komputerze z systemem Windows wybierz ikonę **Bezpieczne usuwanie sprzętu** na pasku zadań systemu, a następnie wybierz urządzenie.
	- Na komputerze firmy Apple wybierz urządzenie, a następnie wybierz kolejno **Plik** > **Odłącz**.
- **2** Odłącz kabel od komputera.

## Garmin Connect

Konto Garmin Connect zapewnia narzędzia do monitorowania i przechowywania sesji pływania, analizowania danych dotyczących pływania i do pobierania aktualizacji oprogramowania. Umożliwia także dostosowywanie ustawień urządzenia, np. tarcze zegarka, widoczne widżety, ćwiczenia i wiele więcej.

#### <span id="page-31-0"></span>Synchronizowanie danych z aplikacją Garmin Connect

Urządzenie okresowo automatycznie synchronizuje dane z aplikacją Garmin Connect. Dane można również w każdej chwili zsynchronizować ręcznie.

- **1** Umieść urządzenie w zasięgu smartfonu, czyli w odległości nie większej niż 3 m (10 stóp).
- **2** Dotknij i przytrzymaj **LIGHT** na dowolnym ekranie, aby wyświetlić menu elementów sterujących.
- **3** Wybierz  $\Omega$ .
- **4** Swoje dane możesz przejrzeć w aplikacji Garmin Connect.

#### Korzystanie z serwisu Garmin Connect na komputerze

Aplikacja Garmin Express™ połączy Twoje urządzenie z kontem Garmin Connect, korzystając z komputera. Aplikacji Garmin Express można używać do przesyłania swoich danych aktywności na konto Garmin Connect i wysyłania danych, takich jak treningi lub plany treningowe, ze strony Garmin Connect do swojego urządzenia.

- **1** Podłącz urządzenie do komputera za pomocą przewodu USB.
- **2** Odwiedź stronę [www.garmin.com/express](http://www.garmin.com/express).
- **3** Pobierz i zainstaluj aplikację Garmin Express.
- **4** Otwórz aplikację Garmin Express i wybierz **Add Device**.
- **5** Wykonaj instrukcje wyświetlane na ekranie.

## Dostosowywanie urządzenia

#### Ustawianie profilu użytkownika

Możesz zaktualizować ustawienia dotyczące wysokości, masy, roku urodzenia, płci i maksymalnego tętna (*[Ustawianie maksymalnego tętna](#page-24-0)*, strona 19). Urządzenie wykorzystuje te informacje do obliczania danych związanych z treningiem.

- **1** Na tarczy zegarka przytrzymaj **UP**.
- **2** Wybierz kolejno > **Profil użytkownika**.
- **3** Wybierz opcję.

### Opcje aktywnosci

Opcje aktywności są zbiorami ustawień, które wpływają na optymalizację urządzenia w oparciu o sposób jego użytkowania. Na przykład ustawienia i ekrany danych różnią się, gdy urządzenie jest używane do biegania i jazdy rowerem.

Podczas korzystania z aktywności, po zmianie takich ustawień, jak pola danych czy alerty, zmiany są automatycznie zapisywane jako część profilu.

#### <span id="page-32-0"></span>Dostosowywanie opcji pływania

Ustawienia, pola danych i inne elementy można dostosować do aktywności pływania.

- **1** Na tarczy zegarka wybierz **START**.
- **2** Wybierz aktywność pływania.
- **3** Wybierz **Opcje**.
- **4** Wybierz opcję:

**UWAGA:** Nie wszystkie opcje są dostępne dla wszystkich aktywności.

- Wybierz **Ćwiczenia**, aby wykonać, wyświetlić lub edytować dany trening (*[Realizowanie treningu pływania](#page-11-0) [w basenie](#page-11-0)*, strona 6).
- Wybierz **Ekrany danych**, aby dostosować strony i pola danych (*[Dostosowywanie pól danych](#page-33-0)*, strona 28).
- Wybierz **Alerty podłącz. urządz.**, aby dostosować alerty dotyczące treningów (*[Ustawianie alertu](#page-33-0)  [cyklicznego](#page-33-0)*, strona 28).
- Wybierz **Długość basenu**, aby wybrać rozmiar lub wprowadzić niestandardową długość basenu (*[Ustawianie rozmiaru basenu](#page-33-0)*, strona 28).
- Wybierz **Wykrywanie ruchów**, aby urządzenie automatycznie wykrywało styl pływania podczas pływania na basenie.
- Wybierz **Start odliczania**, aby rozpocząć 3-sekundowe odliczanie przed rozpoczęciem pływania (*[Ustawianie początku odliczania](#page-33-0)*, strona 28).
- Wybierz **Automatyczny odpoczynek**, aby urządzenie automatycznie wykrywało moment odpoczynku i tworzyło interwał odpoczynku (*[Automatyczny odpoczynek](#page-9-0)*, strona 4).
- Wybierz **Okrążenia**, aby określić, jak okrążenia mają być uruchamiane (*[Oznaczanie okrążeń wg dystansu](#page-34-0)*, [strona 29](#page-34-0)).
- Wybierz **GPS**, aby wyłączyć GPS (*[Trening w pomieszczeniu](#page-15-0)*, strona 10) lub zmienić ustawienia satelitów (*[Zmiana ustawień GPS](#page-34-0)*, strona 29).

Wszelkie zmiany są zapisywane w aktywności pływania.

#### Dostosowywanie opcji aktywności

Ustawienia, pola danych i inne elementy można dostosować do określonej formy aktywności.

- **1** Na tarczy zegarka wybierz **START**.
- **2** Wybierz **Bieg**, **Kolarstwo** lub **Kardio**.
- **3** Wybierz **Opcje**.
- **4** Wybierz opcję:
	- Wybierz **Ekrany danych**, aby dostosować strony i pola danych (*[Dostosowywanie pól danych](#page-33-0)*, strona 28).
	- Wybierz **Okrążenia**, aby określić, jak okrążenia mają być uruchamiane (*[Oznaczanie okrążeń wg dystansu](#page-34-0)*, [strona 29](#page-34-0)).
	- Wybierz **Auto Pause**, aby zmienić ustawienie automatycznego wstrzymania stopera aktywności (*[Korzystanie z funkcji Auto Pause](#page-34-0)®* , strona 29).
	- Wybierz **GPS**, aby wyłączyć GPS (*[Trening w pomieszczeniu](#page-15-0)*, strona 10) lub zmienić ustawienia satelitów (*[Zmiana ustawień GPS](#page-34-0)*, strona 29).

Wszelkie zmiany są zapisywane w aktywności.

#### <span id="page-33-0"></span>Ustawianie alertu cyklicznego

Alert cykliczny uruchamia się za każdym razem, gdy urządzenie zarejestruje określoną wartość lub interwał. Można na przykład ustawić urządzenie tak, aby alert uruchamiał się co 4 długości (100 m w 25-metrowym basenie).

- **1** Na tarczy zegarka wybierz **START**.
- **2** Wybierz aktywność pływania.
- **3** Wybierz kolejno **Opcje** > **Alerty podłącz. urządz.** > **Dodaj nowy**.
- **4** Wybierz **Czas**, **Dystans**, **Tempo** lub **Tempo ruchów**.
- **5** Włącz alert.
- **6** Wybierz lub podaj wartość.

Komunikat będzie wyświetlany za każdym razem, gdy w urządzeniu zostanie zarejestrowana wartość, dla której ustawiono alert. Jeśli w urządzeniu włączono sygnały dźwiękowe, urządzenie wyemituje również sygnał dźwiękowy lub uruchomi wibracje (*[Ustawianie dźwięków urządzenia](#page-37-0)*, strona 32).

#### Ustawianie rozmiaru basenu

- **1** Na tarczy zegarka wybierz kolejno **START** > **Basen** > **Opcje** > **Długość basenu**.
- **2** Wybierz rozmiar basenu lub podaj własny rozmiar.

#### Ustawianie początku odliczania

Możesz dostosować aktywność pływania na basenie, aby rozpocząć od 3-sekundowego odliczania.

Na tarczy zegarka wybierz kolejno **START** > **Basen** > **Opcje** > **Start odliczania** > **Włączono**

**PORADA:** Aby uzyskać dokładniejszy pomiar czasu interwału podczas odliczania, użyj przycisku LAP do określenia interwałów odpoczynku zamiast funkcji automatycznego odpoczynku.

#### Dostosowywanie pól danych

Możesz dostosować pola danych w oparciu o cele treningowe lub opcjonalne akcesoria. Możesz na przykład dostosować pola danych w taki sposób, aby były na nich wyświetlane tempo okrążenia i strefa tętna.

- **1** Wybierz **START**, a następnie profil aktywności.
- **2** Wybierz kolejno **Opcje** > **Ekrany danych**.
- **3** Wybierz stronę.
- **4** Wybierz pole danych, aby zmienić jego wartość.

#### Włączanie przycisku okrążenia

Możesz ustawić BACK, aby działał jako przycisk okrążeń podczas aktywności z pomiarem czasu.

- **1** Wybierz **START**, a następnie profil aktywności.
- **2** Wybierz kolejno **Opcje** > **Okrążenia** > **Przycisk Lap**.

Przycisk okrążenia pozostaje włączony dla wybranego profilu aktywności do momentu jego wyłączenia.

#### <span id="page-34-0"></span>Oznaczanie okrążeń wg dystansu

Urządzenie można ustawić tak, aby korzystało z funkcji Auto Lap® , która automatycznie oznacza okrążenie po każdym kilometrze lub mili. Okrażenia można też oznaczać recznie. Funkcia ta umożliwia porównywanie swoich wyników na różnych etapach aktywności.

- **1** Na tarczy zegarka wybierz **START**.
- **2** Wybierz aktywność.
- **3** Wybierz kolejno **Opcje** > **Okrążenia** > **Auto Lap**.

Po ukończeniu każdego okrążenia wyświetlany jest komunikat zawierający czas danego okrążenia. Jeśli w urządzeniu włączono sygnały dźwiękowe, urządzenie wyemituje również sygnał dźwiękowy lub uruchomi wibracje (*[Ustawianie dźwięków urządzenia](#page-37-0)*, strona 32). Funkcja Auto Lap pozostaje włączona dla wybranego profilu aktywności do momentu jej wyłączenia.

W razie potrzeby można dostosować ekrany danych w taki sposób, aby wyświetlane były dodatkowe dane dotyczące okrążenia (*[Dostosowywanie pól danych](#page-33-0)*, strona 28).

#### Korzystanie z funkcji Auto Pause<sup>®</sup>

Funkcja Auto Pause umożliwia automatyczne wstrzymanie stopera aktywności w momencie zatrzymania. Funkcja ta jest przydatna, jeśli na trasie aktywności znajduje się sygnalizacja świetlna lub inne miejsca, w których trzeba zwolnić bądź się zatrzymać.

**UWAGA:** Historia nie jest zapisywana, gdy stoper jest zatrzymany lub wstrzymany.

- **1** Na tarczy zegarka wybierz **START**.
- **2** Wybierz aktywność.
- **3** Wybierz kolejno **Opcje** > **Auto Pause** > **Po zatrzymaniu**.

Funkcja Auto Pause pozostaje włączona dla wybranej aktywności do momentu jej wyłączenia.

#### Zmiana ustawień GPS

Domyślnie urządzenie korzysta z systemu GPS do lokalizowania satelitów. Więcej informacji na temat systemu GPS można znaleźć na stronie [www.garmin.com/aboutGPS.](http://www.garmin.com/aboutGPS)

- **1** Na tarczy zegarka wybierz **START**.
- **2** Wybierz aktywność.
- **3** Wybierz kolejno **Opcje** > **GPS**.
- **4** Wybierz opcję:
	- Wybierz **Tylko GPS**, aby włączyć system GPS.
	- Wybierz **GPS + GLONASS** (rosyjski system nawigacji satelitarnej), aby uzyskać dokładniejsze informacje o pozycji w warunkach słabej widoczności nieba.
	- Wybierz **GPS + GALILEO** (europejski system nawigacji satelitarnej), aby uzyskać dokładniejsze informacje o pozycji w warunkach słabej widoczności nieba.

**UWAGA:** Użycie GPS wraz z innym satelitą może skrócić czas działania baterii w porównaniu do korzystania z samego GPS (*System GPS i inne systemy satelitarne*, strona 29).

#### System GPS i inne systemy satelitarne

Korzystanie z GPS wraz z innym systemem satelitarnym pozwala zwiększyć wydajność w wymagających warunkach i szybciej uzyskiwać dane dotyczące pozycji w porównaniu do korzystania z samego GPS. Jednak używanie wielu systemów może skrócić czas działania baterii w porównaniu do korzystania z samego GPS.

Twoje urządzenie może korzystać z poniższych globalnych systemów nawigacji satelitarnej (GNSS).

**GPS**: Konstelacja satelitów zbudowana przez Stany Zjednoczone.

**GLONASS**: Konstelacja satelitów zbudowana przez Rosję.

**GALILEO**: Konstelacja satelitów zbudowana przez Europejską Agencję Kosmiczną.

## <span id="page-35-0"></span>Dostosowywanie pętli widżetów

Można zmieniać kolejność widżetów w pętli, a także usuwać widżety i dodawać nowe.

- **1** Na tarczy zegarka przytrzymaj **UP**.
- **2** Wybierz kolejno > **Widżety**.
- **3** Wybierz widżet.
- **4** Wybierz opcję:
	- Wybierz **Zmień kolejność**, aby zmienić lokalizację widżetu w pętli widżetów.
	- Wybierz **Usuń**, aby usunąć widżet z pętli widżetów.
- **5** Wybierz **Dodaj widżety**.
- **6** Wybierz widżet.

Widżet zostanie dodany do pętli widżetów.

## Ustawienia śledzenia aktywności

Na tarczy zegarka przytrzymaj **UP** i wybierz kolejno > **Śledzenie aktywności**.

**Stan**: Wyłącza funkcje śledzenia aktywności.

- **Alert ruchu**: Wyświetla komunikat i pasek ruchu na cyfrowej tarczy zegarka i na ekranie kroków. Jeśli w urządzeniu włączono sygnały dźwiękowe, urządzenie wyemituje również sygnał dźwiękowy lub uruchomi wibracje (*[Ustawianie dźwięków urządzenia](#page-37-0)*, strona 32).
- **Alerty celu**: Umożliwia włączanie i wyłączanie alertów celu lub wyłączenie ich tylko podczas aktywności. Alerty celu są wyświetlane dla celów codziennej liczby kroków oraz cotygodniowej liczby minut intensywnej aktywności fizycznej.
- **Move IQ**: Umożliwia urządzeniu automatyczne rozpoczynanie i zapisywanie aktywności chodzenia lub biegania z pomiarem czasu, gdy funkcja Move IQ rozpozna znany wzorzec ruchów.

#### Wyłączanie śledzenia aktywności

Po wyłączeniu funkcji śledzenia aktywności pokonane kroki, minuty intensywnej aktywności, monitorowanie snu, alerty ruchu oraz zdarzenia Move IQ nie będą rejestrowane.

- **1** Na tarczy zegarka przytrzymaj **UP**.
- **2** Wybierz kolejno > **Śledzenie aktywności** > **Stan** > **Wyłączono**.

### Ustawienia tarczy zegarka

Możesz dostosować wygląd tarczy zegarka, wybierając dany układ i kolor akcentu. Możesz również pobrać własne tarcze zegarka ze sklepu Connect IQ™ .

#### Dostosowywanie tarczy zegarka

Można dostosować informacje wyświetlane na tarczy zegarka i jej wygląd.

- **1** Na tarczy zegarka przytrzymaj **UP**.
- **2** Wybierz **Tarcza zegarka**.
- **3** Wybierz **UP** lub **DOWN**, aby wyświetlić opcje tarczy zegarka.
- **4** Wybierz **START**.
- **5** Wybierz **Kolor akcentów**, aby go zmienić (opcjonalne).
- **6** Wybierz **Zastosuj**.

#### <span id="page-36-0"></span>Pobieranie funkcii Connect IQ

Aby móc pobrać funkcie z aplikacii Connect IQ, należy najpierw sparować urządzenie Garmin Swim 2 ze smartfonem (*[Parowanie smartfonu z urządzeniem](#page-7-0)*, strona 2).

- **1** Korzystając ze sklepu z aplikacjami w smartfonie, zainstaluj i otwórz aplikację Connect IQ.
- **2** W razie potrzeby wybierz urządzenie.
- **3** Wybierz funkcję Connect IQ.
- **4** Wykonaj instrukcje wyświetlane na ekranie.

#### Pobieranie funkcji Connect IQ przy użyciu komputera

- **1** Podłącz urządzenie do komputera za pomocą kabla USB.
- **2** Przejdź na stronę [apps.garmin.com](http://apps.garmin.com) i załóż konto.
- **3** Wybierz funkcję Connect IQ i pobierz ją.
- **4** Wykonaj instrukcje wyświetlane na ekranie.

#### Ustawienia systemowe

#### Przytrzymaj UP i wybierz kolejno  $\blacktriangleright$  > System.

**Język**: Umożliwia ustawienie języka komunikatów wyświetlanego w urządzeniu.

**Czas**: Umożliwia ustawienie czasu (*Ustawienia czasu*, strona 31)

**Podświetlenie**: Dostosowuje ustawienia podświetlania (*[Zmiana ustawień podświetlenia](#page-37-0)*, strona 32).

- **Dźwięki**: Umożliwia ustawienie dźwięków urządzenia, takich jak dźwięki przycisków i alertów oraz wibracje (*[Ustawianie dźwięków urządzenia](#page-37-0)*, strona 32).
- **Nie przeszkadzać**: Włączanie i wyłączanie trybu Nie przeszkadzać. Możesz wybrać opcję Podczas snu, aby automatycznie włączać tryb Nie przeszkadzać podczas normalnych godzin snu. Możesz podać swoje typowe godziny snu na koncie Garmin Connect (*[Korzystanie z trybu Nie przeszkadzać](#page-16-0)*, strona 11).
- **Autoblokada**: Umożliwia automatyczne zablokowanie urządzenia, aby zapobiec przypadkowemu naciśnięciu przycisków (*[Blokowanie i odblokowywanie urządzenia](#page-37-0)*, strona 32).
- **Preferencje tempa/prędkości**: Ustawienie urządzenia, aby wyświetlało prędkość lub tempo dla biegania, jazdy rowerem i innych aktywności. To ustawienie ma wpływ na kilka innych opcji treningu, a także na historię i alerty (*[Wyświetlanie tempa lub prędkości](#page-37-0)*, strona 32).
- **Jednostki**: Umożliwia ustawienie jednostek miary używanych w urządzeniu (*[Zmiana jednostek miary](#page-37-0)*, [strona 32](#page-37-0)).
- **Aktualizacja oprogramowania**: Pozwala na instalowanie aktualizacji oprogramowania pobranych za pomocą aplikacji Garmin Express lub Garmin Connect (*[Aktualizowanie oprogramowania kamery za pomocą aplikacji](#page-43-0) [Garmin Connect](#page-43-0)*, strona 38).
- **Reset**: Umożliwia zresetowanie danych użytkownika i ustawień (*[Resetowanie wszystkich domyślnych ustawień](#page-45-0)*, [strona 40](#page-45-0)).

#### Ustawienia czasu

Na tarczy zegarka przytrzymaj UP i wybierz kolejno  $\bullet$  > System > Czas.

**Format czasu**: Ustawianie 12- lub 24-godzinnego formatu wyświetlania czasu.

- **Ustaw czas**: Umożliwia ręczne lub automatyczne ustawienie czasu na podstawie czasu w urządzeniu mobilnym lub pozycji GPS.
- **Synchronizuj przez GPS**: Umożliwia ręczną synchronizację czasu w przypadku przemieszczania się między strefami czasowymi oraz aktualizację czasu na letni.

#### Strefy czasowe

Po każdym włączeniu urządzenia i odebraniu sygnałów satelitarnych lub zsynchronizowaniu ze smartfonem urządzenie automatycznie wykrywa strefę czasową i aktualny czas.

#### <span id="page-37-0"></span>Zmiana ustawień podświetlenia

- **1** Na tarczy zegarka przytrzymaj **UP**.
- **2** Wybierz kolejno > **System** > **Podświetlenie**.
- **3** Wybierz opcję:
	- Wybierz **Podczas aktywności**.
	- Wybierz **Poza aktywnością**.
- **4** Wybierz opcję:
	- Wybierz **Przyciski**, aby włączyć podświetlenie po naciśnięciu przycisków.
	- Wybierz **Alerty podłącz. urządz.**, aby włączyć podświetlenie dla alarmów.
	- Wybierz **Gest**, aby włączenie podświetlenia następowało po podniesieniu i przekręceniu nadgarstka, aby na niego spojrzeć.
	- Wybierz **Limit czasu**, aby ustawić czas działania podświetlenia.

#### Ustawianie dźwięków urządzenia

Możesz ustawić urządzenie, aby wydawało dźwięk lub wibrowało podczas naciskania klawiszy lub gdy nadejdzie powiadomienie.

- **1** Na tarczy zegarka przytrzymaj **UP**.
- **2** Wybierz kolejno > **System** > **Dźwięki**.
- **3** Wybierz opcję:
	- Wybierz **Dźwięki klawiszy**, aby je włączyć lub wyłączyć.
	- Wybierz **Sygn. alarmowe**, aby włączyć ustawienia dźwięków alarmów.
	- Wybierz **Wibracje**, aby włączyć lub wyłączyć wibracje.
	- Wybierz **Wibracja klawiszy**, aby urządzenie emitowało wibracje po naciśnięciu przycisku.

#### Blokowanie i odblokowywanie urządzenia

Ekran dotykowy można zablokować, aby zapobiec przypadkowemu uruchomieniu funkcji przez jego dotknięcie. Aby to zrobić, należy włączyć opcję Autoblokada.

- **1** Na tarczy zegarka przytrzymaj **UP**.
- **2** Wybierz kolejno > **System** > **Autoblokada**.
- **3** Wybierz opcję.
- **4** Przytrzymaj dowolny przycisk, aby odblokować urządzenie.

#### Wyświetlanie tempa lub prędkości

Możesz zmienić typ informacji pojawiających się w podsumowaniu i historii.

- **1** Na tarczy zegarka przytrzymaj **UP**.
- **2** Wybierz > **System** > **Format** > **Preferencje tempa/prędkości**.
- **3** Wybierz aktywność.

### Zmiana jednostek miary

Można dostosować jednostki miary dystansu.

- **1** Na tarczy zegarka przytrzymaj **UP**.
- **2** Wybierz kolejno > **System** > **Jednostki**.
- **3** Wybierz **Amerykańskie** lub **Metryczne**.

## <span id="page-38-0"></span>Zegar

#### Ręczne ustawianie czasu

- Na tarczy zegarka przytrzymaj **UP**.
- Wybierz kolejno > **System** > **Czas** > **Ustaw czas** > **Ręcznie**.
- Wybierz **Czas** i podaj aktualny czas.

#### Synchronizowanie czasu przez GPS

Po każdym włączeniu urządzenia i odebraniu sygnałów satelitarnych urządzenie automatycznie wykrywa strefę czasową i aktualny czas. Można również ręcznie zsynchronizować czas przez GPS, jeśli przemieszczasz się miedzy strefami czasowymi, oraz zmienić czas na letni.

- Na tarczy zegarka przytrzymaj **UP**.
- Wybierz kolejno > **System** > **Czas** > **Synchronizuj przez GPS**.
- Poczekaj aż urządzenie zlokalizuje satelity (*[Odbieranie sygnałów satelitarnych](#page-44-0)*, strona 39).

#### Ustawianie alarmu

Można ustawić wiele alarmów. Możesz ustawić jednokrotne włączenie alarmu lub wybrać regularne powtarzanie alarmu.

- Na tarczy zegarka przytrzymaj **UP**.
- Wybierz kolejno **Budzik** > **Dodaj alarm**.
- Wybierz **Czas** i podaj godzinę alarmu.
- Wybierz **Powtórz** i wybierz, kiedy alarm ma być powtórzony (opcjonalnie).
- Wybierz **Dźwięki** i określ rodzaj powiadomienia (opcjonalnie).
- Wybierz kolejno **Podświetlenie** > **Włączono**, aby wraz z alarmem włączało się podświetlenie.
- Wybierz **Etykieta** i wybierz opis alarmu (opcjonalnie).

#### Usuwanie alarmu

- Na tarczy zegarka przytrzymaj **UP**.
- Wybierz **Budzik**.
- Wybierz alarm.
- Wybierz **Usuń**.

#### Włączanie minutnika

- Na dowolnym ekranie naciśnij i przytrzymaj **LIGHT**.
- Wybierz **Stoper**.
- Podaj godzinę.
- W razie potrzeby wybierz kolejno **Restart** > **Włączono**, aby automatycznie restartować stoper, gdy skończy pracę.
- W razie potrzeby wybierz **Dźwięki** i określ rodzaj powiadomienia.
- Wybierz **Włącz minutnik**.

#### <span id="page-39-0"></span>Korzystanie ze stopera

- Na dowolnym ekranie naciśnij i przytrzymaj **LIGHT**.
- Wybierz **Stoper**.
- Wybierz **START**, aby uruchomić stoper.
- **4** Wybierz LAP, aby ponownie uruchomić stoper okrążenia  $\textcircled{1}$ .

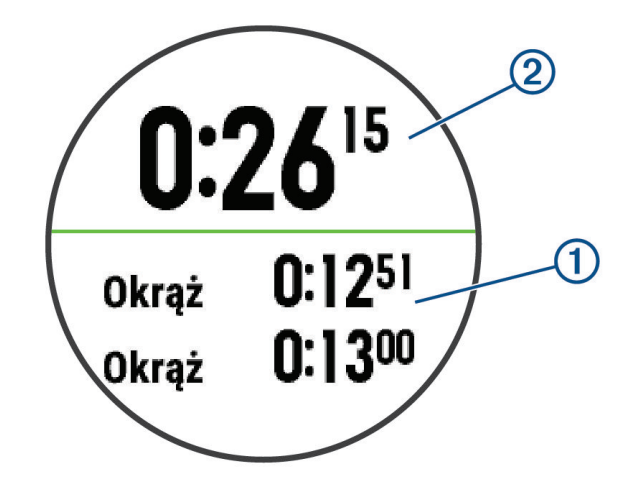

Całkowity czas stopera  $\circled{2}$  jest nadal mierzony.

- Wybierz **START**, aby zatrzymać oba stopery.
- Wybierz opcję.
- Zapisz zarejestrowany czas jako aktywność w historii (opcjonalnie).

## Informacje o urządzeniu

## <span id="page-40-0"></span>Ładowanie urządzenia

#### **OSTRZEŻENIE**

To urządzenie jest zasilane przez baterię litowo-jonową. Należy zapoznać się z zamieszczonym w opakowaniu produktu przewodnikiem *Ważne informacje dotyczące bezpieczeństwa i produktu* zawierającym ostrzeżenia i wiele istotnych wskazówek.

#### *NOTYFIKACJA*

Aby zapobiec korozji, należy dokładnie wyczyścić i osuszyć styki oraz obszar wokół nich przed ładowaniem i podłączeniem urządzenia do komputera. Wskazówki dotyczące czyszczenia (*[Czyszczenie urządzenia](#page-41-0)*, [strona 36](#page-41-0)).

**1** Podłącz mniejszą wtyczkę przewodu USB do portu ładowania w urządzeniu.

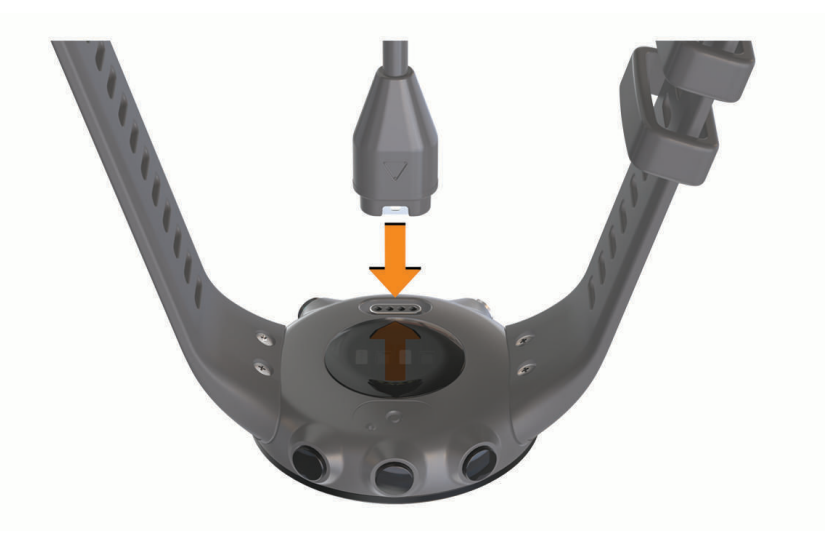

- **2** Włóż większą wtyczkę kabla USB do portu USB ładowania.
- **3** Całkowicie naładuj urządzenie.

#### Wskazówki dotyczące ładowanie urządzenia

- **1** Podłącz ładowarkę do urządzenia, aby naładować je przez przewód USB (*Ładowanie urządzenia*, strona 35). Aby naładować urządzenie, przewód USB należy podłączyć do zasilacza sieciowego zatwierdzonego przez firmę Garmin i standardowego gniazdka elektrycznego lub portu USB w komputerze. Ładowanie całkowicie rozładowanej baterii trwa do dwóch godzin.
- **2** Gdy poziom naładowania baterii osiągnie 100%, odłącz ładowarkę od urządzenia.

## <span id="page-41-0"></span>Noszenie urządzenia

• Załóż urządzenie powyżej kości nadgarstka.

**UWAGA:** Urządzenie powinno dobrze przylegać do ciała, lecz niezbyt ciasno. Aby uzyskać dokładniejszy odczyt tętna, urządzenie nie może się przesuwać po ciele podczas pływania lub ćwiczenia.

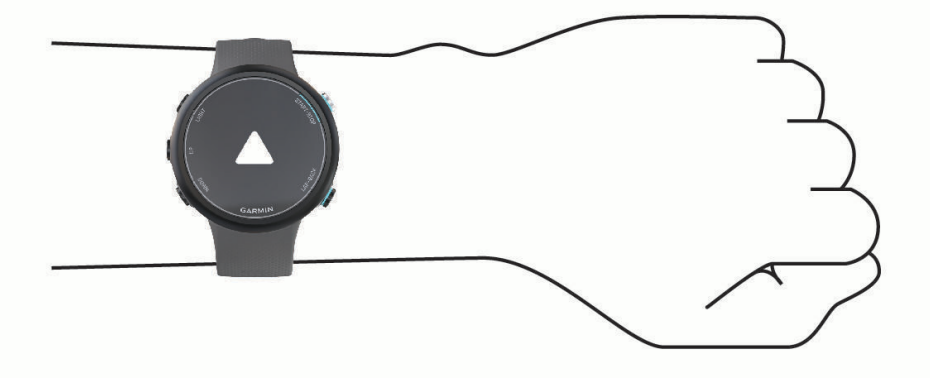

**UWAGA:** Czujnik optyczny znajduje się z tyłu urządzenia.

- Więcej informacji o pomiarze tętna na nadgarstku znajdziesz w części *[Wskazówki dotyczące nieregularnego](#page-22-0) [odczytu danych tętna](#page-22-0)*, strona 17.
- Więcej informacji na temat dokładności znajduje się na stronie [garmin.com/ataccuracy](http://garmin.com/ataccuracy).
- Więcej informacji na temat prawidłowego noszenia i pielęgnacji urządzeń można znaleźć na stronie [www](http://www.garmin.com/fitandcare) [.garmin.com/fitandcare](http://www.garmin.com/fitandcare).

## Wskazówki dotyczące bezpieczeństwa urządzenia

#### *NOTYFIKACJA*

Unikać mocnych wstrząsów i niewłaściwego korzystania, ponieważ może ono skrócić okres eksploatacji urządzenia.

Po kontakcie z wodą chlorowaną lub słoną należy dokładnie umyć urządzenie pod bieżącą wodą.

Nie wolno używać ostrych przedmiotów w celu wyczyszczenia urządzenia.

Nie należy używać chemicznych środków czyszczących, rozpuszczalników ani środków odstraszających owady, ponieważ mogą one uszkodzić elementy plastikowe.

Po wyczyszczeniu zawsze należy wytrzeć urządzenie do sucha.

Nie wolno przechowywać urządzenia w miejscach, w których występują ekstremalne temperatury, gdyż grozi to jego trwałym uszkodzeniem.

#### Czyszczenie urządzenia

- **1** Przetrzyj urządzenie ściereczką zwilżoną łagodnym roztworem czyszczącym.
- **2** Wytrzyj do sucha.

Po wyczyszczeniu urządzenie poczekaj, aż zupełnie wyschnie.

**PORADA:** Więcej informacji można znaleźć na stronie [www.garmin.com/fitandcare.](http://www.garmin.com/fitandcare)

#### <span id="page-42-0"></span>Wymiana pasków

Możesz wymienić pasek na nowy pasek Garmin Swim 2.

**1** Za pomocą śrubokręta krzyżakowego poluzuj śrubki.

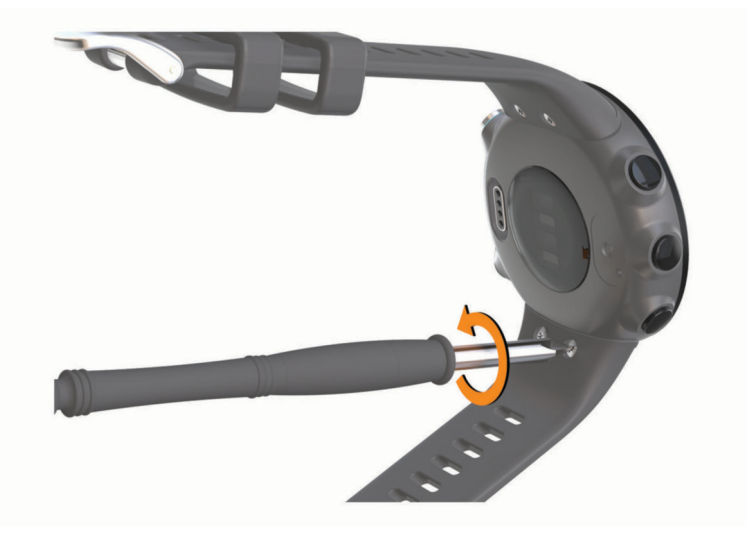

- **2** Wyjmij śrubki.
- **3** Delikatnie odłącz pasek.
- **4** Dopasuj nowy pasek.
- **5** Włóż śrubki i dokręć je śrubokrętem.

## Dane techniczne

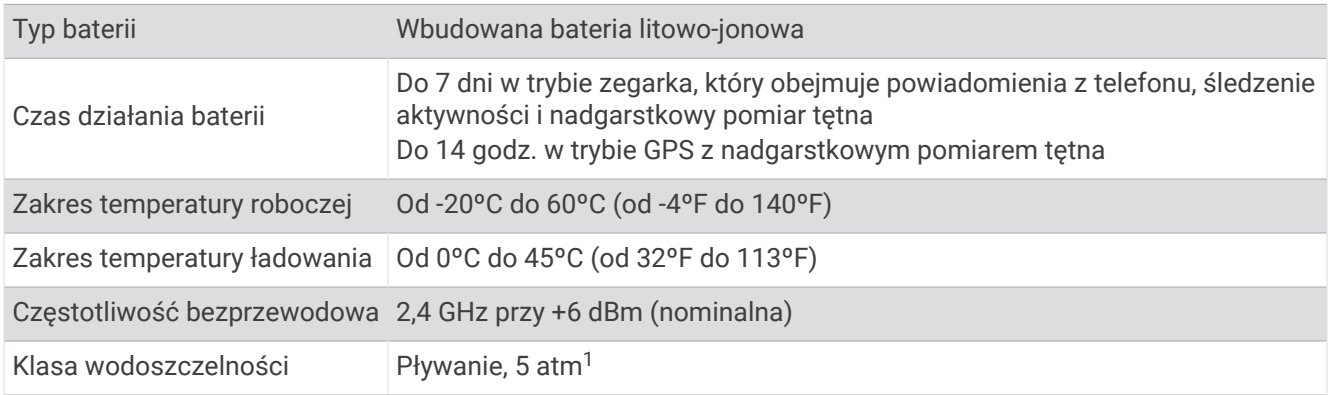

## Wyświetlanie informacji o urządzeniu

Na ekranie urządzenia można wyświetlić informacje o urządzeniu, np. identyfikator urządzenia, wersję oprogramowania, informacje prawne dotyczące urządzenia i umowę licencyjną.

- **1** Na tarczy zegarka przytrzymaj **UP**.
- **2** Wybierz kolejno  $\bullet$  > 0 systemie.

<sup>&</sup>lt;sup>1</sup> Urządzenie jest odporne na ciśnienie odpowiadające zanurzeniu na głębokość 50 metrów. Więcej informacji można znaleźć na stronie [www.garmin.com](http://www.garmin.com/waterrating) [/waterrating](http://www.garmin.com/waterrating).

## Rozwiązywanie problemów

## <span id="page-43-0"></span>Aktualizacje produktów

Zainstaluj w komputerze aplikację Garmin Express [\(www.garmin.com/express\)](http://www.garmin.com/express). Zainstaluj aplikację Garmin Connect w smartfonie.

Aplikacja umożliwia łatwy dostęp do tych usług w urządzeniach Garmin:

- Aktualizacje oprogramowania
- Przesyłanie danych do Garmin Connect
- Rejestracja produktu

#### Aktualizowanie oprogramowania kamery za pomocą aplikacji Garmin Connect

Aby zaktualizować oprogramowanie za pomocą aplikacji Garmin Connect, należy najpierw założyć konto Garmin Connect i sparować urządzenie ze zgodnym smartfonem (*[Parowanie smartfonu z urządzeniem](#page-7-0)*, [strona 2\)](#page-7-0).

Zsynchronizuj urządzenie z aplikacją Garmin Connect (*[Ręczne synchronizowanie danych z urządzeniem](#page-17-0)  [Garmin Connect](#page-17-0)*, strona 12).

Gdy zostanie udostępnione nowe oprogramowanie, aplikacja Garmin Connect automatycznie prześle je do urządzenia. Aktualizacja jest instalowana, gdy nie używasz urządzenia. Po zakończeniu aktualizacji urządzenie uruchomi się ponownie.

#### Konfigurowanie Garmin Express

- **1** Podłącz urządzenie do komputera za pomocą kabla USB.
- **2** Odwiedź stronę [www.garmin.com/express](http://www.garmin.com/express).
- **3** Wykonaj instrukcje wyświetlane na ekranie.

#### Aktualizacja oprogramowania przy użyciu aplikacji Garmin Express

Aby przeprowadzić aktualizację oprogramowania urządzenia, należy posiadać konto Garmin Connect oraz pobrać aplikację Garmin Express.

- **1** Podłącz urządzenie do komputera za pomocą przewodu USB.
- Gdy zostanie udostępnione nowe oprogramowanie, aplikacja Garmin Express prześle je do urządzenia.
- **2** Wykonaj instrukcje wyświetlane na ekranie.
- **3** Nie odłączaj urządzenia od komputera do czasu zakończenia procesu aktualizacji.

## Źródła dodatkowych informacji

- Aby zapoznać się z dodatkowymi instrukcjami obsługi i artykułami oraz pobrać aktualizacje oprogramowania, odwiedź stronę internetową [support.garmin.com](http://support.garmin.com).
- Odwiedź stronę [buy.garmin.com](http://buy.garmin.com) lub skontaktuj się z dealerem firmy Garmin w celu uzyskania informacji na temat opcjonalnych akcesoriów i części zamiennych.

## Śledzenie aktywności

Więcej informacji na temat dokładności śledzenia aktywności znajduje się na stronie [garmin.com/ataccuracy](http://garmin.com/ataccuracy).

#### Dzienna liczba kroków nie jest wyświetlana

Dzienna liczba kroków jest resetowana codziennie o północy.

Jeśli zamiast liczby kroków widoczne są myślniki, pozwól, aby urządzenie odebrało sygnały z satelitów i ustawiło czas automatycznie.

#### <span id="page-44-0"></span>Liczba kroków jest niedokładna

Jeśli liczba kroków jest niedokładna, spróbuj wykonać następujące kroki.

- Noś urządzenie na nadgarstku ręki, która nie jest dominująca.
- Noś urządzenie w kieszeni, pchając wózek spacerowy lub kosiarkę.
- Noś urządzenie w kieszeni, kiedy aktywnie używasz wyłącznie rak lub ramion.

**UWAGA:** Urządzenie może interpretować niektóre powtarzające się ruchy, takie jak te wykonywane w trakcie mycia naczyń, składania prania lub klaskania, jako kroki.

#### Liczba kroków na moim urządzeniu i koncie Garmin Connect nie jest zgodna

Liczba kroków na koncie Garmin Connect aktualizuje się po zsynchronizowaniu urządzenia.

- **1** Wybierz opcję:
	- Zsynchronizuj liczbę kroków z aplikacją Garmin Connect (*[Korzystanie z serwisu Garmin Connect na](#page-31-0)  [komputerze](#page-31-0)*, strona 26).
	- Zsynchronizuj liczbę kroków z aplikacją Garmin Connect (*[Ręczne synchronizowanie danych z urządzeniem](#page-17-0) [Garmin Connect](#page-17-0)*, strona 12).
- **2** Zaczekaj, aż urządzenie zsynchronizuje dane.

Synchronizacja może potrwać kilka minut.

**UWAGA:** Odświeżenie aplikacji Garmin Connect lub aplikacji Garmin Connect nie powoduje synchronizacji danych ani aktualizowania liczby kroków.

#### Miga wskaźnik minut intensywnej aktywności

Wskaźnik minut intensywnej aktywności zaczyna migać po przekroczeniu progu intensywności zaliczającego aktywność jako minuty intensywnej aktywności.

Ćwicz przez co najmniej 10 minut z umiarkowaną lub wysoką intensywnością.

## Odbieranie sygnałów satelitarnych

Urządzenie może wymagać czystego widoku nieba w celu odebrania sygnałów z satelitów. Godzina i data są ustawiane automatycznie w oparciu o pozycję GPS.

**PORADA:** Więcej informacji na temat systemu GPS można znaleźć na stronie [www.garmin.com/aboutGPS](http://www.garmin.com/aboutGPS).

- **1** Wyjdź na zewnątrz, na otwarty teren. Przednia część urządzenia powinna być zwrócona w kierunku nieba.
- **2** Zaczekaj, aż urządzenie zlokalizuje satelity. Zlokalizowanie sygnałów satelitarnych może zająć 30–60 sekund.

#### Poprawianie odbioru sygnałów satelitarnych GPS

- Regularnie synchronizuj urządzenie z kontem Garmin Connect:
	- Podłącz urządzenie do komputera za pomocą kabla USB i aplikacji Garmin Express.
	- Zsynchronizuj urządzenie z aplikacją Garmin Connect, korzystając ze smartfonu z włączoną funkcją Bluetooth.

Po połączeniu z kontem Garmin Connect urządzenie pobiera dane satelitarne z kilku ostatnich dni, co umożliwia szybkie odbieranie sygnałów satelitów.

- Udaj się w otwarty teren, z dala od wysokich budynków i drzew.
- Pozostań na miejscu przez kilka minut.

## <span id="page-45-0"></span>Ponowne uruchamianie urządzenia

Jeśli urządzenie przestanie reagować, konieczne może być jego ponowne uruchomienie. **UWAGA:** Ponowne uruchomienie urządzenia może spowodować usunięcie danych lub ustawień.

- **1** Przytrzymaj **LIGHT** przez 15 sekund. Urządzenie wyłączy się.
- **2** Przytrzymaj **LIGHT** przez jedną sekundę, aby włączyć urządzenie.

## Resetowanie wszystkich domyślnych ustawień

**UWAGA:** Spowoduje to usunięcie wszystkich informacji wprowadzonych przez użytkownika oraz historii aktywności.

- **1** Na tarczy zegarka przytrzymaj **UP**.
- **2** Wybierz kolejno > **System** > **Reset**.
- **3** Wybierz opcję:
	- Aby przywrócić domyślne wartości wszystkich ustawień urządzenia, ale zachować wszystkie informacje o aktywnościach, wybierz **Resetowanie ustawień**.
	- Aby usunąć wszystkie aktywności z historii, wybierz **Usuń wszystko**.

## Moje urządzenie wyświetla nieprawidłowy język

- **1** Na tarczy zegarka przytrzymaj **UP**.
- **2** Przewiń w dół do przedostatniej pozycji na liście i wybierz ją.
- **3** Wybierz pierwszą pozycję z listy.
- **4** Wybierz język.

## Czy mój smartfon jest zgodny z tym urządzeniem?

Urządzenie Garmin Swim 2 jest zgodne ze smartfonami wykorzystującymi technologię Bluetooth.

Więcej informacji na temat zgodności można znaleźć na stronie [www.garmin.com/ble.](http://www.garmin.com/ble)

## Mój telefon nie łączy się z urządzeniem

Jeśli Twój telefon nie łączy się z urządzeniem, spróbuj skorzystać z poniższych porad.

- Wyłącz smartfon i urządzenie, a następnie włącz je ponownie.
- Włącz obsługę technologii Bluetooth w smartfonie.
- Zaktualizuj aplikację Garmin Connect do najnowszej wersji.
- Usuń urządzenie z aplikacji Garmin Connect i ustawień Bluetooth, aby powtórzyć proces parowania.
- W przypadku zakupu nowego smartfonu usuń urządzenie z aplikacji Garmin Connect w starym smartfonie, którego nie będziesz już używać.
- Umieść smartfon w pobliżu urządzenia, w odległości nie większej niż 10 m (33 stopy).
- W smartfonie otwórz aplikacje Garmin Connect, wybierz **| lub •••**, a następnie wybierz kolejno **Urządzenia Garmin** > **Dodaj urządzenie**, aby przejść do trybu parowania.
- W urządzeniu wybierz kolejno **UP** > > **Telefon** > **Paruj telefon**.

## Czy mogę używać aktywności cardio na powietrzu?

Możesz używać aktywności cardio na powietrzu i włączyć GPS.

- **1** Wybierz kolejno **START** > **Kardio** > **Opcje** > **GPS**.
- **2** Wybierz opcję.
- **3** Wyjdź na zewnątrz i zaczekaj, aż urządzenie zlokalizuje satelity.
- **4** Naciśnij **START**, aby uruchomić stoper aktywności.

Funkcja GPS pozostaje włączona dla wybranej aktywności do momentu jej wyłączenia.

## <span id="page-46-0"></span>Porady dla użytkowników aplikacji Garmin Connect

- 1 W aplikacji Garmin Connect wybierz  $\equiv$  lub ...
- **2** Wybierz kolejno **Urządzenia Garmin** > **Dodaj urządzenie**.

## Maksymalizowanie czasu działania baterii

Istnieje kilka sposobów na wydłużenie czasu działania baterii.

- Zmniejsz czas podświetlania (*[Zmiana ustawień podświetlenia](#page-37-0)*, strona 32).
- Wyłącz technologię bezprzewodową Bluetooth, jeśli nie korzystasz z funkcji online (*[Wyłączanie połączenia ze](#page-20-0)  [smartfonem Bluetooth](#page-20-0)*, strona 15).
- Wyłącz funkcję śledzenia aktywności (*[Ustawienia śledzenia aktywności](#page-35-0)*, strona 30).
- Korzystaj z tarczy zegarka, która nie jest aktualizowana co sekundę. Na przykład, korzystaj z tarczy zegarka bez drugiej wskazówki (*[Dostosowywanie tarczy zegarka](#page-35-0)*, strona 30).
- Ogranicz powiadomienia ze smartfonu wyświetlane przez urządzenie (*[Zarządzanie powiadomieniami](#page-20-0)*, [strona 15](#page-20-0)).
- Wyłącz przesyłanie danych tętna do sparowanego urządzenia Garmin (*[Przesyłanie danych tętna do](#page-23-0)  [urządzenia Garmin](#page-23-0)*, strona 18).
- Wyłącz funkcję monitorowania nadgarstkowego pomiaru tętna (*[Wyłączanie nadgarstkowego czujnika tętna](#page-24-0)*, [strona 19](#page-24-0)).

**UWAGA:** Funkcja monitorowania tętna mierzonego na nadgarstku służy do obliczania minut intensywnej aktywności i spalonych kalorii.

## Załącznik

## Pola danych

Niektóre pola danych do wyświetlania danych wymagają używania akcesoriów ANT+.

- **% maks. tętna ost. okrążenia**: Średnia procentowa wartość maksymalnego tętna dla ostatniego ukończonego okrążenia.
- **% maksymalnego średniego tętna**: Średnia procentowa wartość maksymalnego tętna dla bieżącej aktywności.
- **% maksymalnego tętna**: Procentowa wartość maksymalnego tętna.
- **% maksymalnego tętna interwału**: Maksymalna procentowa wartość maksymalnego tętna dla bieżącego interwału pływania.
- **% maksymalnego tętna okrążenia**: Średnia procentowa wartość maksymalnego tętna dla bieżącego okrążenia.
- **% maksymalnej rezerwy interwału**: Maksymalna procentowa wartość rezerwy tętna (maksymalne tętno minus tętno spoczynkowe) dla bieżącego interwału pływania.
- **% rezerwy tętna**: Procentowa wartość rezerwy tętna (maksymalne tętno minus tętno spoczynkowe).
- **% rezerwy tętna okrążenia**: Średnia procentowa wartość rezerwy tętna (maksymalne tętno minus tętno spoczynkowe) dla bieżącego okrążenia.
- **% rezerwy tętna ostatniego okrążenia**: Średnia procentowa wartość rezerwy tętna (maksymalne tętno minus tętno spoczynkowe) dla ostatniego ukończonego okrążenia.
- **% średniej maksymalnej interwału**: Średnia procentowa wartość maksymalnego tętna dla bieżącego interwału pływania.
- **% średniej rezerwy interwału**: Średnia procentowa wartość rezerwy tętna (maksymalne tętno minus tętno spoczynkowe) dla bieżącego interwału pływania.
- **Aktualny czas**: Godzina z uwzględnieniem aktualnej pozycji oraz ustawień dotyczących czasu (format, strefa czasowa i czas letni).
- **Czas interwału**: Czas stopera w ramach bieżącego interwału.
- **Czas odpoczynku**: Pomiar czasu trwania bieżącego odpoczynku (pływanie w basenie).
- **Czas okrążenia**: Czas stopera w ramach bieżącego okrążenia.

**Czas ostatniego okrążenia**: Czas stopera w ramach ostatniego ukończonego okrążenia.

**Czas pływania**: Czas pływania w ramach bieżącej aktywności, bez uwzględniania czasu odpoczynku.

**Czas w strefie**: Czas, który upłynął dla każdej strefy tętna lub mocy.

**Dystans**: Dystans pokonany w ramach bieżącego śladu lub aktywności.

**Dystans interwału**: Dystans pokonany w ramach bieżącego interwału.

**Dystans okrążenia**: Dystans pokonany w ramach bieżącego okrążenia.

**Dystans okrążenia na ruch**: Pływanie. Średni dystans pokonany podczas ruchu w trakcie bieżącego okrążenia.

**Dystans ostatniego okrążenia**: Dystans pokonany w ramach ostatniego ukończonego okrążenia.

**Dystans ostatniego okrążenia na ruch**: Pływanie. Średni dystans pokonany podczas ruchu w trakcie ostatniego ukończonego okrążenia.

**Długości**: Liczba długości basenu ukończonych w trakcie bieżącej aktywności.

**Długości interwału**: Liczba długości basenu ukończonych w trakcie bieżącego interwału.

**Efekt treningu aerobowego**: Wpływ bieżącej aktywności na poziom sprawności aerobowej.

**Efekt treningu beztlenowego**: Wpływ bieżącej aktywności na poziom sprawności anaerobowej.

**INTERWAŁY**: Liczba ukończonych interwałów w ramach bieżącej aktywności.

**Kalorie**: Łączna liczba spalonych kalorii.

**Kroki**: Liczba kroków w ramach bieżącej aktywności.

**Maksymalne tętno interwału**: Maks. tętno w ramach bieżącego interwału pływania.

**Okrążenia**: Liczba ukończonych okrążeń w ramach bieżącej aktywności.

**Powtórz za**: Pomiar czasu w ramach ostatniego interwału plus bieżący odpoczynek (pływanie w basenie). **Prędkość**: Bieżące tempo podróży.

**Ruchów w interwale na długość**: Średnia liczba ruchów na długość basenu w trakcie bieżącego interwału.

**Ruchy**: Pływanie. Łączna liczba ruchów w ramach bieżącej aktywności.

**Ruchy okrążenia**: Pływanie. Łączna liczba ruchów w ramach bieżącego okrążenia.

**Ruchy ostatniego okrążenia**: Pływanie. Łączna liczba ruchów w ramach ostatniego ukończonego okrążenia.

**Ruchy ostatniej długości**: Liczba ruchów w ramach ostatniej ukończonej długości basenu.

**Średni % rezerwy tętna**: Średnia procentowa wartość rezerwy tętna (maksymalne tętno minus tętno spoczynkowe) dla bieżącej aktywności.

**Średnia prędkość**: Średnia prędkość w ramach bieżącej aktywności.

**Średni dystans na ruch**: Pływanie. Średni dystans pokonany podczas ruchu w trakcie bieżącej aktywności.

**Średnie tempo**: Średnie tempo w ramach bieżącej aktywności.

**Średnie tempo ruchów**: Pływanie. Średnia liczba ruchów na minutę (ruchy/min) w ramach bieżącej aktywności. **Średnie tętno**: Średnie tętno w ramach bieżącej aktywności.

**Średnie tętno interwału**: Średnie tętno w ramach bieżącego interwału pływania.

**Średnio ruchów na długość**: Średnia liczba ruchów na długość basenu w trakcie bieżącej aktywności.

**Średni Swolf**: Średni wynik swolf w ramach bieżącej aktywności. Wynik swolf to suma czasu jednej długości i liczby ruchów wykonanych na tej długości (*[Pływanie — terminologia](#page-13-0)*, strona 8). W przypadku pływania w otwartym akwenie wynik swolf oblicza się dla dystansu 25 metrów.

**Stoper**: Czas stopera w ramach bieżącej aktywności.

**Strefa tętna**: Bieżący zakres tętna (1–5). Domyślne strefy tętna ustalane są w oparciu o profil użytkownika i maksymalne tętno (po odjęciu wieku od 220).

**Styl ostatniej długości**: Styl ruchu w trakcie ostatniej ukończonej długości basenu.

**Styl w interwale**: Bieżący styl ruchu dla interwału.

**Swolf interwału**: Średni wynik swolf w ramach bieżącego interwału.

**Swolf okrążenia**: Wynik swolf w ramach bieżącego okrążenia.

**Swolf ostatniego okrążenia**: Średni wynik swolf w ramach ostatniego ukończonego okrążenia.

**Swolf ostatniej długości**: Wynik swolf w trakcie ostatniej ukończonej długości basenu.

<span id="page-48-0"></span>**Tempo**: Bieżące tempo.

**Tempo interwału**: Średnie tempo w ramach bieżącego interwału.

**Tempo okrążenia**: Średnie tempo w ramach bieżącego okrążenia.

**Tempo ostatniego okrążenia**: Średnie tempo w ramach ostatniego ukończonego okrążenia.

**Tempo ostatniej długości**: Średnie tempo w ramach ostatniej ukończonej długości basenu.

**Tempo ruchów**: Pływanie. Liczba ruchów na minutę (ruchy/min).

- **Tempo ruchów okrążenia**: Pływanie. Średnia liczba ruchów na minutę (ruchy/min) w ramach bieżącego okrążenia.
- **Tempo ruchów ostatniego okrążenia**: Pływanie. Średnia liczba ruchów na minutę (ruchy/min) w ramach ostatniego ukończonego okrążenia.
- **Tętno**: Liczba uderzeń serca na minutę (uderzenia/min). Urządzenie musi mieć funkcję nadgarstkowego pomiaru tętna lub zostać podłączone do zgodnego czujnika tętna.

**Tętno okrążenia**: Średnie tętno w ramach bieżącego okrążenia.

**Tętno ostatniego okrążenia**: Średnie tętno w ramach ostatniego ukończonego okrążenia.

**Upłynęło czasu**: Całkowity zapisany czas. Jeśli na przykład uruchomisz stoper i płyniesz przez 10 minut, po czym zatrzymasz stoper na 5 minut, a następnie ponownie go uruchomisz i płyniesz przez 20 minut, to czas, który upłynął, wyniesie 35 minut.

## Czujnik tętna ANT+

Urządzenie można używać łącznie z bezprzewodowymi czujnikami ANT+. Więcej informacji o zgodności i zakupie dodatkowych czujników można znaleźć na stronie [http://buy.garmin.com.](http://buy.garmin.com)

#### Parowanie zewnętrznego czujnika tętna

Podczas pierwszego łączenia czujnika bezprzewodowego z urządzeniem przy użyciu technologii ANT+ należy sparować oba urządzenia. Po sparowaniu urządzenie będzie automatycznie łączyć się z czujnikiem po rozpoczęciu aktywności, jeśli czujnik będzie aktywny i będzie znajdował się w jego zasięgu.

**1** Załóż czujnik tętna.

Czujnik tętna nie będzie zapisywać ani przesyłać danych, jeśli nie zostanie założony.

**2** Umieść urządzenie w zasięgu czujnika, czyli w odległości nie większej niż 3 m (10 stóp).

**UWAGA:** Na czas parowania zachowaj odległość co najmniej 10 m (33 stopy) od innych czujników ANT+.

- **3** Na tarczy zegarka przytrzymaj **UP**.
- **4** Wybierz kolejno > **Czujniki i akcesoria** > **Dodaj zewnętrzny pomiar tętna**.

Po przeprowadzeniu parowania czujnika z urządzeniem zostanie wyświetlony komunikat. Dane czujnika pojawiają się w formie pętli ekranów danych lub własnego pola danych.

## Cele fitness

Znajomość stref tętna pomaga w mierzeniu i poprawianiu sprawności fizycznej dzięki zrozumieniu i zastosowaniu następujących zasad.

- Tętno jest dobrą miarą intensywności ćwiczeń.
- Trenowanie w określonych strefach tętna może pomóc poprawić wydolność układu sercowo-naczyniowego.

Jeśli znasz maksymalną wartość swojego tętna, możesz skorzystać z tabeli (*[Obliczanie strefy tętna](#page-25-0)*, strona 20), aby ustalić najlepszą strefę tętna dla swoich celów fitness.

Jeśli nie znasz swojego maksymalnego tętna, użyj jednego z kalkulatorów dostępnych w Internecie. Niektóre siłownie i ośrodki zdrowia wykonują test mierzący tętno maksymalne. Aby uzyskać domyślne maksymalne tętno, należy odjąć swój wiek od wartości 220.

#### <span id="page-49-0"></span>Informacje o strefach tętna

Wielu sportowców korzysta ze stref tętna, aby dokonywać pomiarów i zwiększać swoją wydolność sercowonaczyniową, a także poprawiać sprawność fizyczną. Strefa tętna to ustalony zakres liczby uderzeń serca na minutę. Pięć ogólnie przyjętych stref tętna jest ponumerowanych od 1 do 5 według wzrastającej intensywności. Zazwyczaj strefy tętna są obliczane w oparciu o wartości procentowe maksymalnego tętna użytkownika.

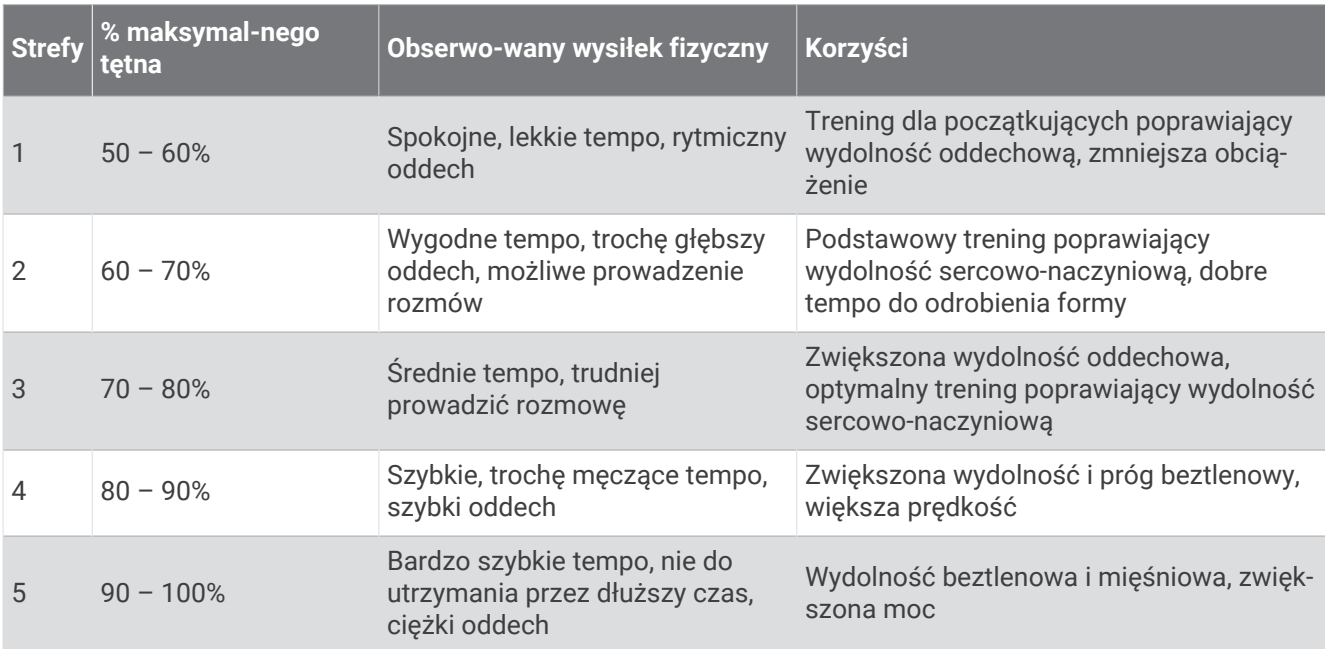

#### Obliczanie strefy tętna

## Znaczenie symboli

Poniższe symbole mogą być wyświetlane na ekranie urządzenia lub na etykietach akcesoriów.

Symbol utylizacji i recyclingu zgodnie z dyrektywą WEEE. Symbol WEEE jest umieszczany na produktach zgodnych z dyrektywą UE 2012/19/UE w sprawie zużytego sprzętu elektrycznego i elektronicznego

(WEEE). Ma on na celu zapobieganie niewłaściwej utylizacji produktu oraz promowanie ponownego wykorzystania i recyclingu.

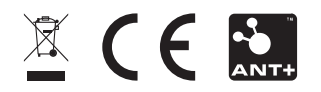

Wrzesień 2023 GUID-AE6441CA-8EE7-4FA2-AD86-744A93CDAD8B v4